# UNIVERZITA PARDUBICE FAKULTA ELEKTROTECHNIKY A INFORMATIKY

BAKALÁŘSKÁ PRÁCE

2010 Jakub Klimeš

Univerzita Pardubice

Fakulta elektrotechniky a informatiky

Využití webových aplikací pro zpracování výsledků sportovních soutěží Jakub Klimeš

> Bakalářská práce 2010

Univerzita Pardubice Fakulta elektrotechniky a informatiky Akademický rok: 2009/2010

# ZADÁNÍ BAKALÁŘSKÉ PRÁCE

(PROJEKTU, UMĚLECKÉHO DÍLA, UMĚLECKÉHO VÝKONU)

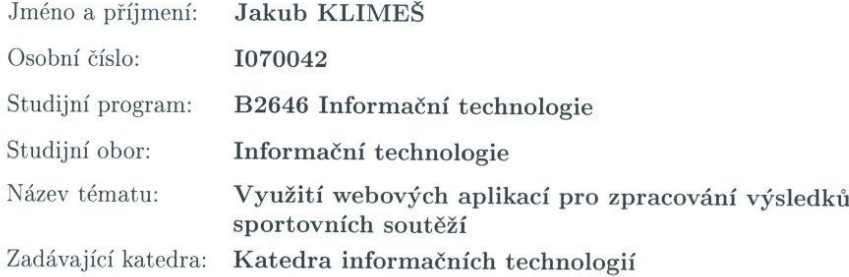

#### Zásady pro vypracování:

Cílem práce bude návrh webové aplikace s využitím databázových systémů pro zpracování výsledků sportovních soutěží. Aplikace by měla být co nejuniverzálnější. V různých sportech totiž platí různá pravidla pro udělování bodů za výsledky (výhra, prohra). Někde se rozlišují různé druhy výher a proher (např. po prodloužení, kontumace apod.).

Cílem teoretické části bude návrh vhodné databáze pro zpracování výsledků, jejich publikování na internetu a způsob předávání ostatním serverům. Databáze by měla obsahovat alespoň tři tvpy uživatelů

\* správce - vytváří soutěže, zadává pravidla pro bodování, zadává pravidla pro vytváření konečné tabulky, vytváří družstva a redaktory družstev

\* redaktor družstev - zadává výsledky svého družstva

\* anonymní uživatel - může prohlížet výsledky všech družstev ve všech soutěžích a tabulky všech soutěží

Cílem implementační části bude program pro zpracování výsledků. Měl by vyřešit situaci, kdy dva týmy zadají různé výsledky zápasů.

Rozsah grafických prací: Rozsah pracovní zprávy: Forma zpracování bakalářské práce:

tištěná/elektronická

Seznam odborné literatury:

\*Hugh E. Williams & David Lane - PHP a MySQL: Vytváříme webové databázové aplikace (Computerpress) \*Michael J. Hernandez - Návrh Databází (Grada)

Vedoucí bakalářské práce:

RNDr. Josef Rak Katedra informačních technologií

Datum zadání bakalářské práce: Termín odevzdání bakalářské práce: 14. května 2010

15. ledna 2010

prof. Ing. Simeon Karamazov, Dr. děkan

V Pardubicích dne 31. března 2010

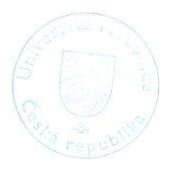

L.S.

egan, Ph.D. vedousí katedry

## **Prohlášení**

Prohlašuji:

Tuto práci jsem vypracoval samostatně. Veškeré literární prameny a informace, které jsem v práci využil, jsou uvedeny v seznamu použité literatury.

Byl jsem seznámen s tím, že se na moji práci vztahují práva a povinnosti vyplývající ze zákona č. 121/2000 Sb., autorský zákon, zejména se skutečností, že Univerzita Pardubice má právo na uzavření licenční smlouvy o užití této práce jako školního díla podle § 60 odst. 1 autorského zákona, a s tím, že pokud dojde k užití této práce mnou nebo bude poskytnuta licence o užití jinému subjektu, je Univerzita Pardubice oprávněna ode mne požadovat přiměřený příspěvek na úhradu nákladů, které na vytvoření díla vynaložila, a to podle okolností až do jejich skutečné výše.

Souhlasím s prezenčním zpřístupněním své práce v Univerzitní knihovně.

V Pardubicích dne 6. května 2010

Jakub Klimeš

# **Poděkování**

Touto cestou si dovoluji poděkovat vedoucímu své práce panu RNDr. Josefu Rakovi za jeho pomoc při návrhu a zpracování tohoto tématu.

## **ANOTACE**

Teoretická část se věnuje publikaci a předávání sportovních výsledků, kde jsou popsány jednotlivé technologie. V práci jsou dále popsáni internetoví poskytovatelé výsledků, a také vhodný návrh databáze pro zadanou aplikaci.

Cílem praktické části bylo vytvořit univerzální webovou aplikaci, umožňující uživateli spravovat výsledky, vytvářet sporty a soutěže.

# **KLÍČOVÁ SLOVA**

sportovní výsledky, webové služby, publikování výsledků, databázový návrh, sql injection

## **TITLE**

The use of web applications for the threatment of sporting events

#### **ANNOTATION**

The theoretical part describes publication and transmission of sport scores and describes which technology we can use. Contains description of the internet result providers and too contains design of database for a given web application.

The aim of the practical part was to create a universal web application which enables users to manage sport results, create sports and competitions.

## **KEYWORDS**

sports scores, web services, publishing sport scores, database design,sql injection

# 1.Obsah

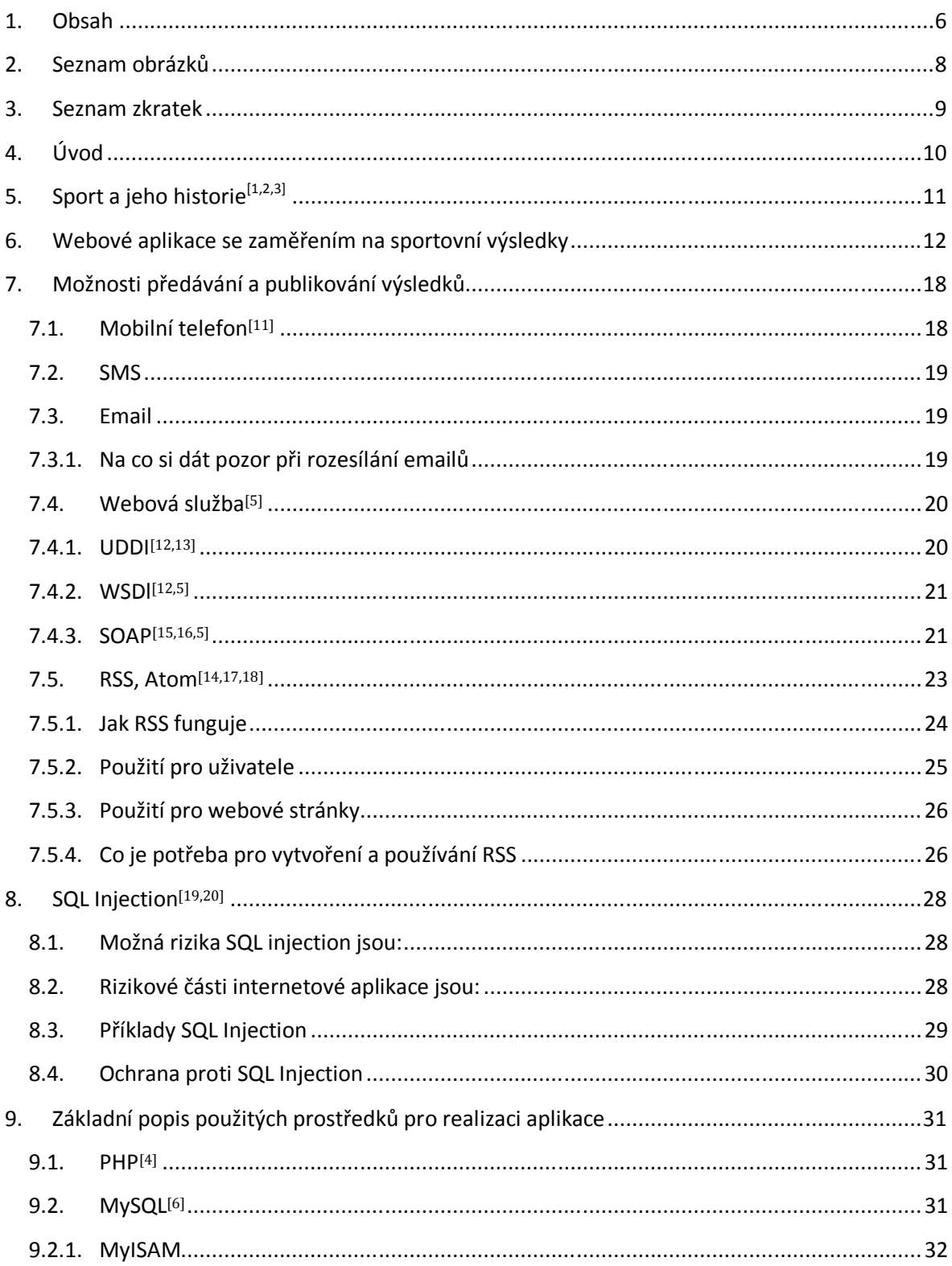

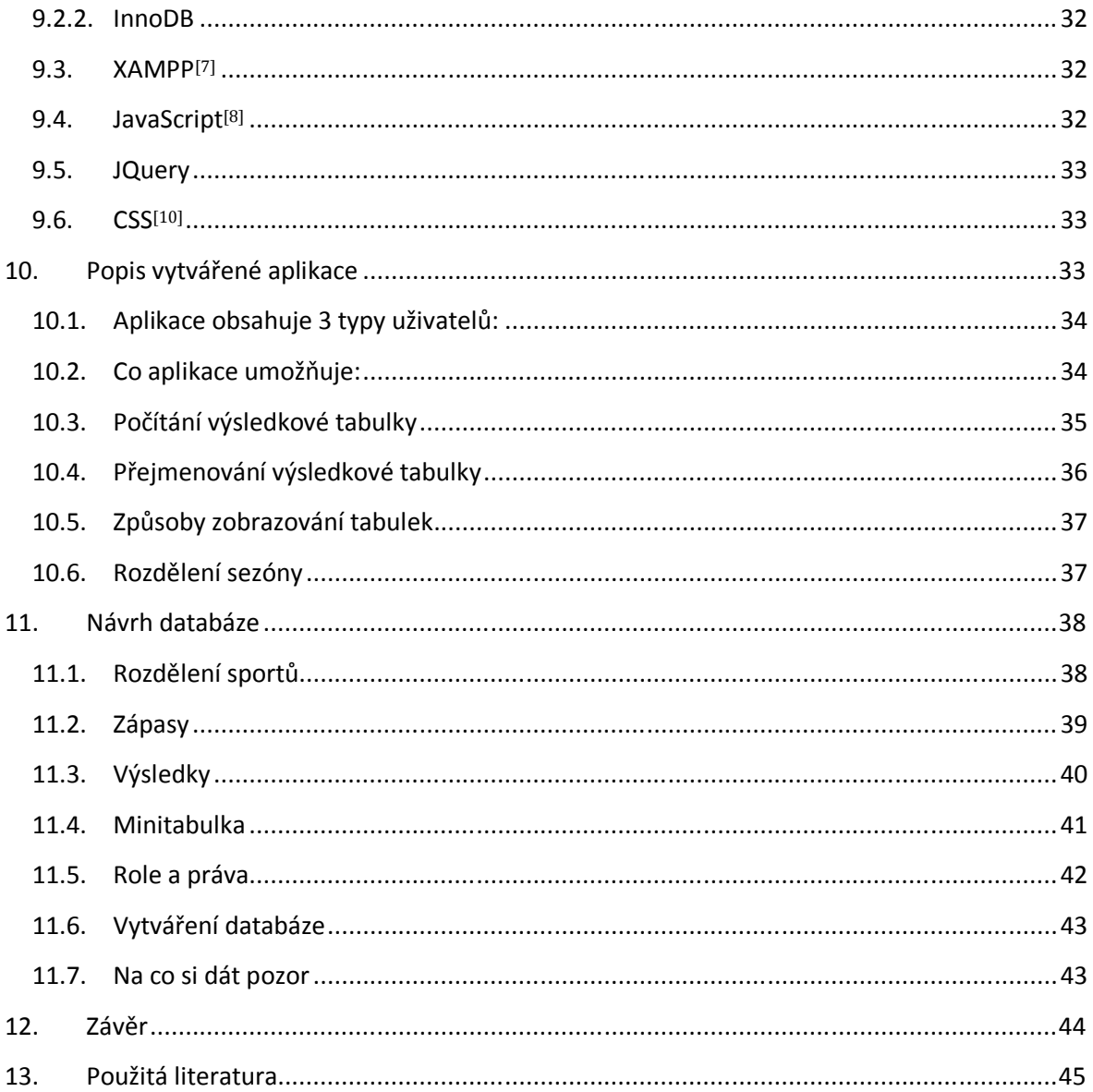

# 2. Seznam obrázků

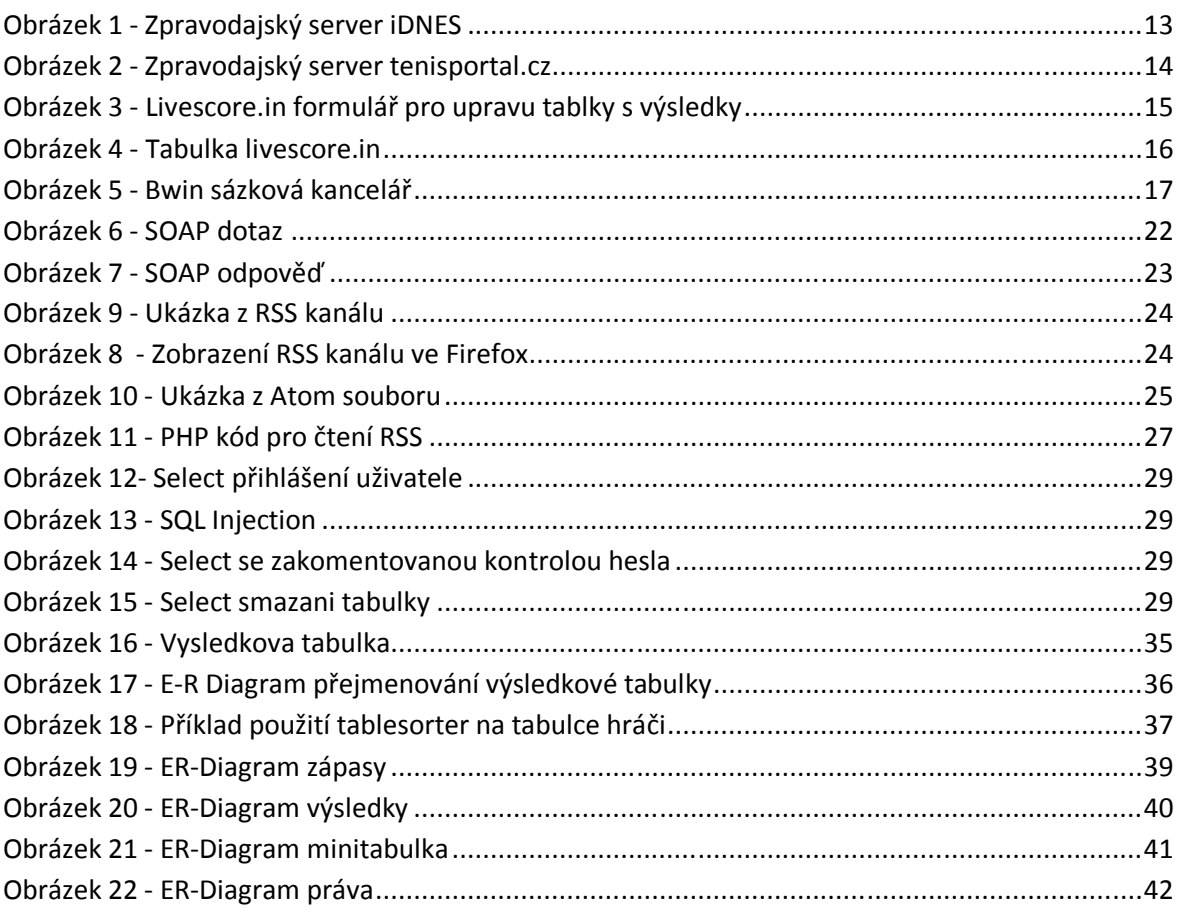

# **3.Seznam zkratek**

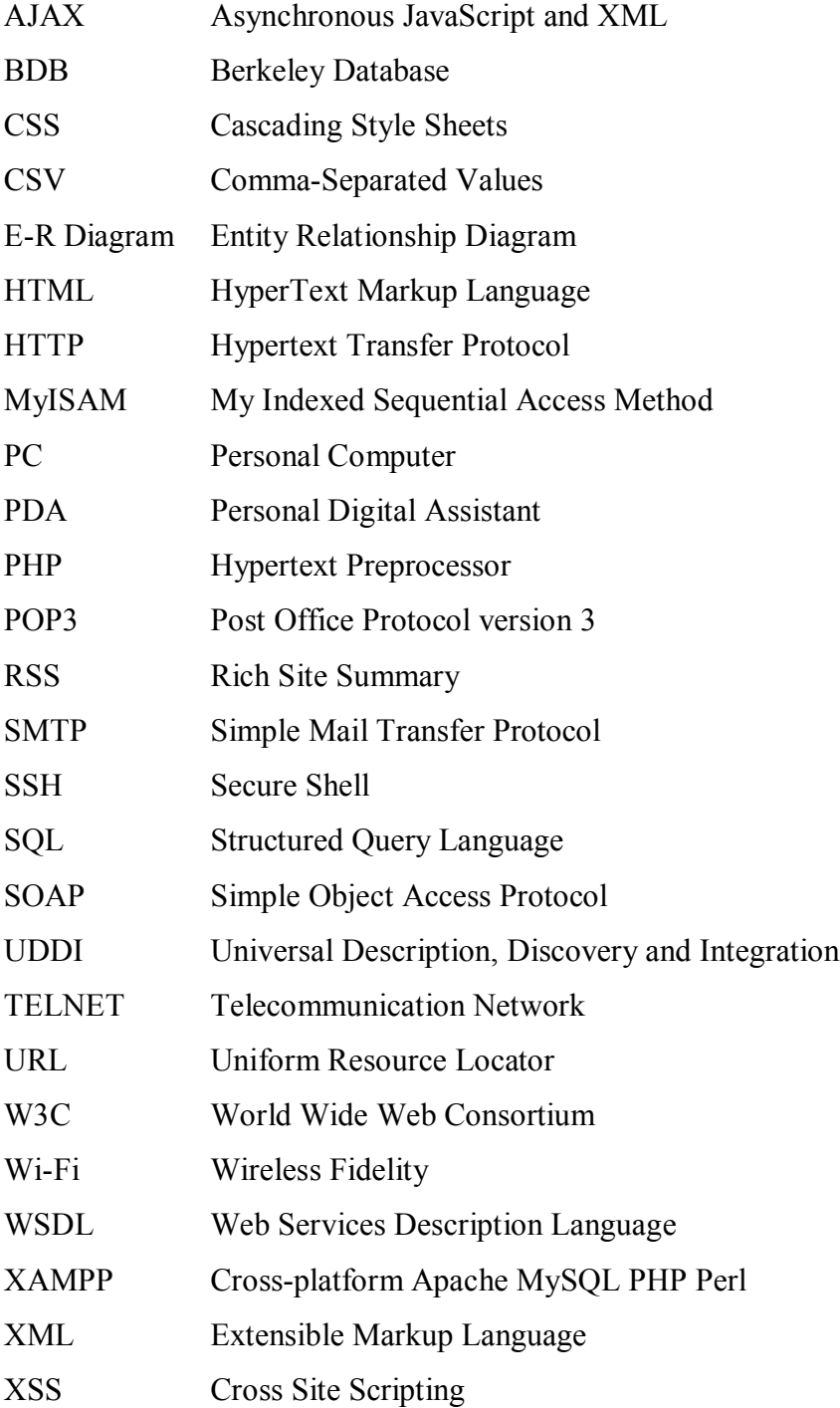

# **4.Úvod**

Toto téma jsem si vybral z důvodu toho, že se odjakživa zajímám o sport a vytvořit webovou aplikaci pro správu sportovních výsledků byla pro mě velká výzva. Bakalářskou práci je možno rozdělit na dvě části, na teoretickou a praktickou.

Cílem praktické části bylo vytvořit webovou aplikaci umožňující uživateli spravovat výsledky, vytvářet sporty a soutěže.

V teoretické části je možné se dočíst o historii sportů, problematice publikování informací a jejich dalšímu předávání. Dále se můžete v teoretické části dočíst, jak porovnávám stránky, které jsem vytvořil s těmi, které jsou přístupné na internetu. Také se zmíním jak zabezpečit své stránky a na co si dát pozor. Ke konci popisuji prostředky, které jsem použil pro vytvoření aplikace. Závěrem je popsán vhodný návrh databáze pro vytvoření aplikace.

# **5.Sport a jeho historie[1,2,3]**

Sport je pohybová aktivita, kde dochází k poměřování sil a dovedností jednotlivců, nebo týmů podle pevně stanovených pravidel.

Historie sportů sahá až do dávných dob. Nejstarší dochované artefakty, které dokazují existenci sportu, jsou uchovány v muzeu sportu v Pekingu. Jsou z období dynastie Zhou z let 1027 př. n. l. do roku 256 př. n. l., kde je zaznamenáno, že soutěžili v lukostřelbě. Do této doby také patří sport zvaný cauldron lifting, což by se dalo přeložit jako "zvedání kotle". Tento neobvyklý sport byl součástí konečných testů Shaolinů, ve kterém dokazoval své fyzické i duševní schopnosti při zvedání horkého kotle. Mezi další sporty patřil sport podobný gymnastice.

Z dochovaných památek v Egyptě z doby faraónů se dochovaly důkazy o sportech jako plavání, rybaření, hod oštěpem, skok do výšky atd. Z Perské říše bylo zaznamenáno tradiční íránské bojové umění Zourkhaneh, a také rytířské souboje.

Mezi další důležité milníky sportu pak patří samozřejmě z antické doby Olympijské hry, kde mezi sportovní disciplíny patřil běh, pětiboj, hod diskem, skok do dálky a box.

Nebo dále z doby Římské říše jsou známé gladiátorské zápasy, které sloužily spíše k pobavení publika.

Největší rozmach sportu, který se podobá tomu dnešnímu, traduje počátky v době průmyslové revoluce v 19. století.

# **6.Webové aplikace se zaměřením na sportovní výsledky**

V dnešní době je internet jeden z nejčastějších zdrojů informací. Můžeme na něm najít velké množství webových stránek, které se věnují právě sportu. Oproti mediím typu televize, noviny, rozhlas má publikování sportovních výsledků na internetu velké výhody. Jsou to především:

- dostupnost,
- možnost publikovat sportovní informace téměř okamžitě,
- rychlost,
- neomezenost,
- hypertextové odkazy,
- zpětná vazba od uživatelů.

Webové stránky zaměřené na sportovní tématiku by se daly rozdělit do čtyř kategorií.

Nejčastější způsob, který uživatelé využívají pro zjištění sportovních výsledků je navštěvování zpravodajských serverů typu iDNES.cz nebo Novinky.cz. Tyto stránky se věnují aktuálním zprávám ze světa sportu. Obsahují sporty jako fotbal, hokej, formule, atletika, tenis atd. Uživatelé mají na zpravodajských serverech k dispozici různé články a rozhovory, pod kterými mohou diskutovat a přispívat svými hlasy v anketách na různá témata. Díky svému rozsahu informací mohou být zpravodajské servery pro uživatele trochu nepřehledné. Na obrázku číslo 1 můžete vidět ukázku zpravodajského serveru iDNES, kde je zobrazena hokejová tabulka. V horní liště můžete vidět, co všechno tento server poskytuje za informace z oblasti sportu.

# *iDNES.cz* / Hokej

Čtvrtek, 13. května 2010. Svátek má Sr

 $Z$ . skupiny  $\geq$ 

iDNES.cz | Zprávy | Sport | Kultura | Ekonomika | Finance | Bydlení | Cestování | Auto | Zdraví | Hobby | Mobil | Tech MS 2010 % Hokej | Fotbal | Formule | Tenis | Cyklo | Atletika | Moto | Golf | Házená | Basket | Volejbal | Sázení | Ol O českém týmu i Soupisky i Rozpis zápasů **i Tabulky i** Statistiky i Zákulisí i Fotografie

#### **CELKOVÁ TABULKA**

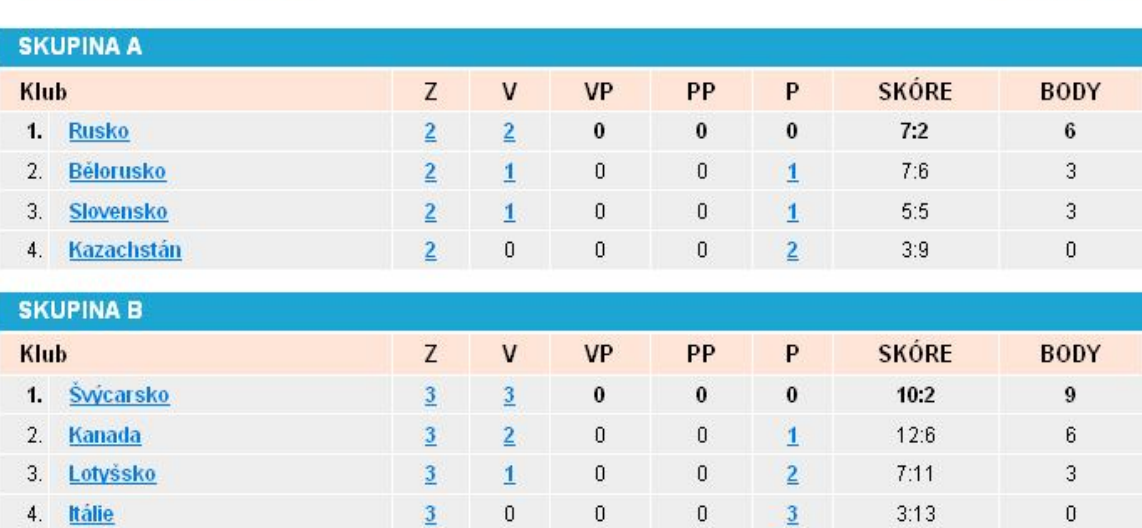

**Obrázek 1 - Zpravodajský server iDNES**

Dále se vyskytují stránky zaměřené pro konkrétní sport. Obsahují veškeré informace z daného sportu. Tyto typy stránek se zaměřují na specifickou skupinu lidí, kteří se o daný sport opravdu zajímají a najdou zde specifické informace. Tyto stránky mívají většinou větší informativní hodnotu než zpravodajské servery, ale nemusí to být pravidlem. Mezi české stránky věnující se právě jednomu sportu patří Tenisportal.cz nebo Volejbal.cz. Na obrázku číslo 2 můžete vidět ukázku ze stránek Tenisportalu.

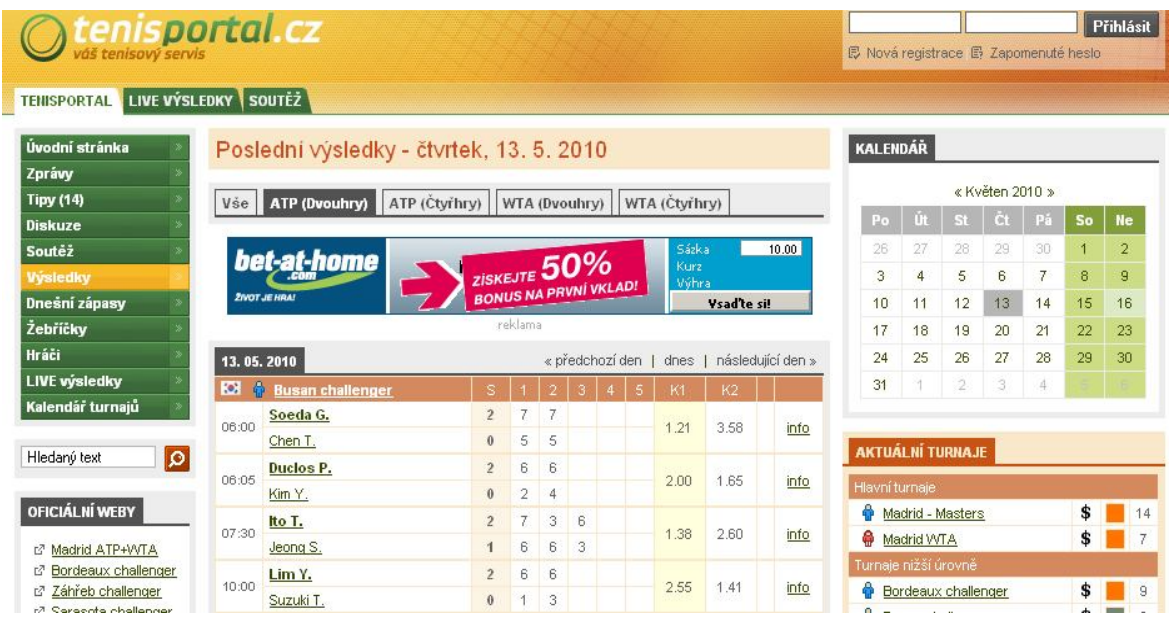

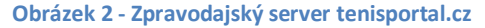

Narazil jsem také na stránky, které poskytují sportovní výsledky pro ostatní weby. Nejvíce mě zaujaly stránky Livescore.in, které nabízejí výsledky těchto sportů: fotbal, tenis basketbal, hokej, baseball a americký fotbal. Po zaregistrování a uvedení odkazu livescore.in na viditelné místo na svých stránkách, si můžete vybrat sport jaký potřebujete a výslednou tabulku si naformátovat podle vlastních potřeb. Pak už si stačí nechat vygenerovat HTML frame s JavaScriptem a vložit ho na své stránky kam ho budeme potřebovat. Po vložení máme k dispozici tabulku, která se každých 5 minut aktualizuje. Na obrázku číslo 3 můžete vidět formulář pro nastavení a vytvoření HTML frame.

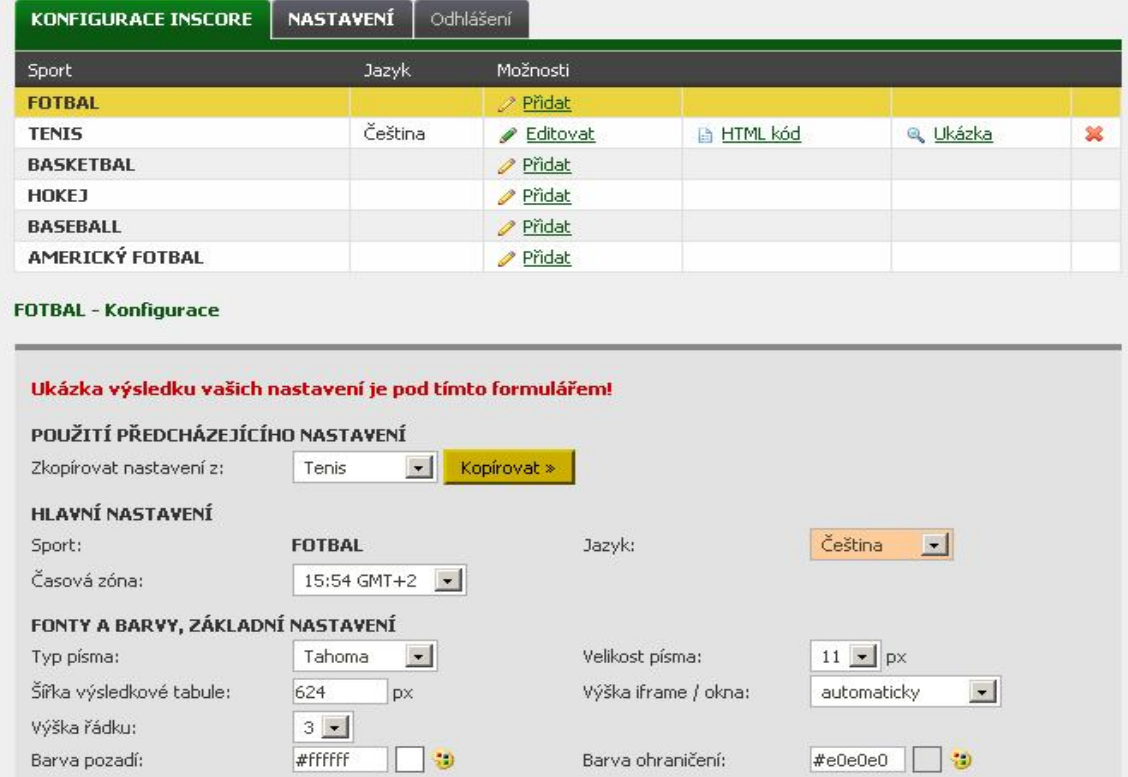

**Obrázek 3 - Livescore.in formulář pro upravu tablky s výsledky**

Na obrázku č. 4 uvádím, jak může vypadat vložená tabulka, která obsahuje pět záložek. Záložka Moje zápasy umožňuje pomocí tlačítka + vybírání vlastních zápasů, které nás zajímají. Záložka Live zobrazuje pouze zápasy, které se zrovna hrají. Záložka Kurzy obsahuje aktuální kurzy, jaké jsou vypsané sázkovými kancelářemi na jednotlivé hráče či týmy. Vpravo je záložka, která nám umožňuje si vybrat herní den.

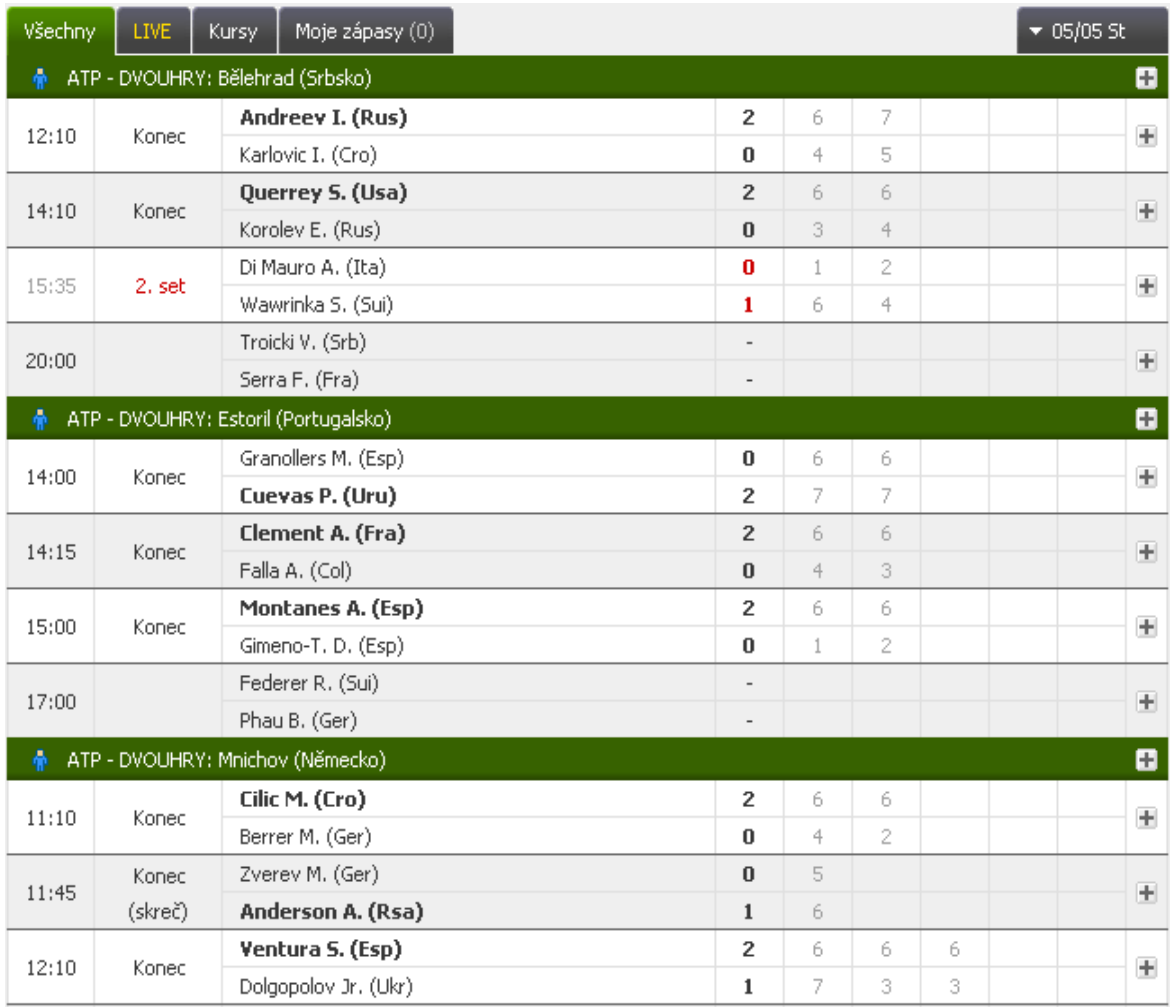

**Obrázek 4 - Tabulka livescore.in**

Dále jsem narazil na českou firmu Esport.cz, která je producentem sportovního obsahu, sportovních webů a poskytovatelem sportovních výsledků. Níže uvádím některé weby využívající sportovního obsahu právě od dané firmy. Jsou to například Hokej.cz, Sport.cz, Aktuálně.cz, DeníkSport.cz, Deník.cz. Také stojí za zmínku americká firma Stats.com, která je světovou jedničkou na poli sportovních výsledků, statistik a dalších různých informací ze světa sportu.

Samostatnou kapitolou mohou být webové stránky věnující se sázení. Tento typ stránek provozují jednotlivé sázkové kanceláře, které umožňují uzavírání sázek na svých stránkách. Tyto stránky jsou zaměřeny především na poskytování informací o aktuálních výsledcích, aktuálních kurzech a statistikách. Na obrázku číslo 5 jsou zobrazeny stránky sázkové kanceláře Bwin, kde můžete vidět žlutě označené zápasy, na které si chceme vsadit. Ve žlutém oddílu vpravo jsou zobrazeny jednotlivé zápasy, vložená částka a zobrazená možná výhra.

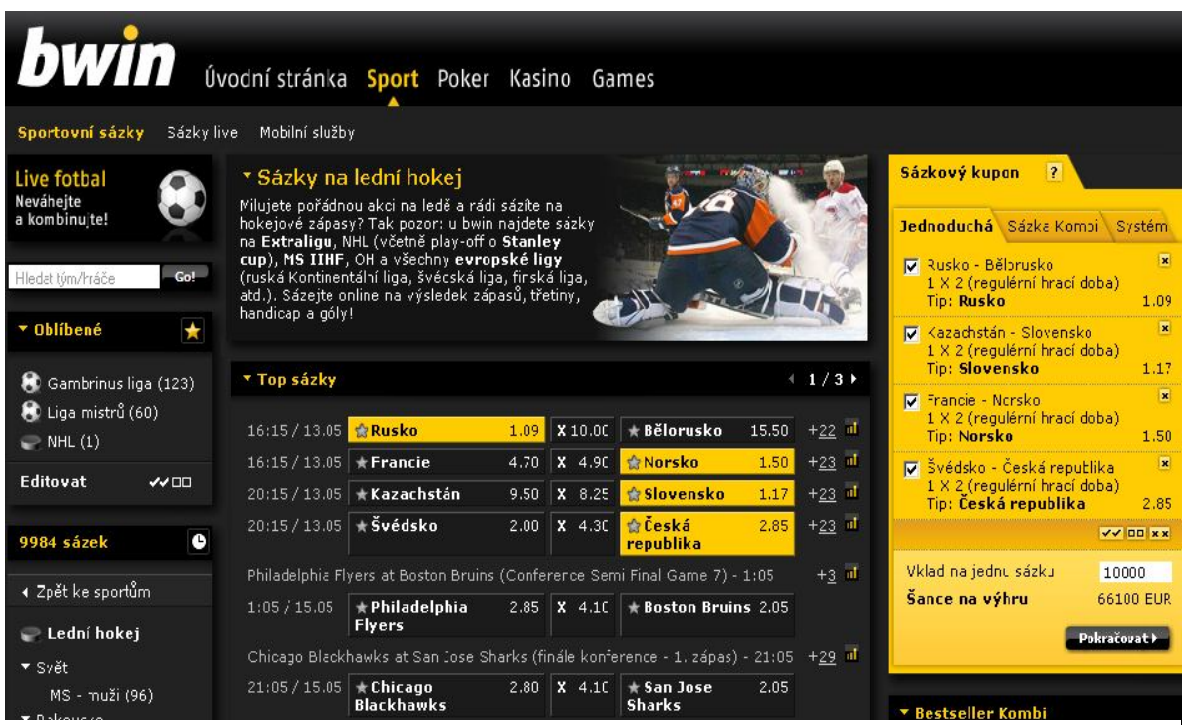

**Obrázek 5 - Bwin sázková kancelář**

# **7.Možnosti předávání a publikování výsledků**

# **7.1. Mobilní telefon**[11]

V dnešní době velice roste poptávka po využívání internetu na mobilních telefonech. Většina lidí vlastní mobilní telefon, na kterém mohou využívat internet. Cena za poskytování internetu do mobilu se stále snižuje a některé mobily umožňují se připojit k internetu zdarma pomocí technologie Wi-Fi. Proto je důležité, aby webové stránky dokázaly komunikovat i s mobilním telefonem či kapesním PC nebo PDA.

Čeho se držet při tvorbě webových stránek pro mobilní telefony, aby byly co nejrychlejší?

- Stránky by měly být datově co nejmenší, kvůli omezené rychlosti přenosu. To můžeme ovlivnit použitím jednoduché grafiky webu a používat co nejméně obrázků.
- Dalším problémem může být vysoká odezva mobilních telefonů, která může prohlížení webových stránek značně zpomalovat. Tento problém můžeme částečně odstranit tím, že webové stránky budou obsahovat co nejméně souborů, ke kterým přistupujeme.
- Pro uživatele je nepraktické jakékoliv psaní textů, proto je vhodné se snažit, aby uživatel musel psát co nejméně.

Možnosti jak vytvořit webové stránky pro mobilní telefony jsou následující:

- Automatické generování mobilní verze. Tuto možnost nám umožňuje na internetu několik služeb. Funguje to tak, že tento nástroj optimalizuje grafický vzhled pro různé telefony. Toto řešení je velice snadné, ale nemusí být nejvhodnější. Například kvůli tomu, že u většiny webových stránek je vhodné kromě grafiky upravit i zobrazované informace. Jako ukázku uvádím stránky, kde je to možné vyzkoušet vytvořit webové stránky pro mobil http://www.wirenode.com/new-features.do .
- Úprava standardních (X)HTML stránek. Prohlížeče, založené na jádře WebKit umožňují definovat pro mobily jiný vzhled pomocí CSS, což nám umožňuje zjednodušení rozložení stránek a skrývání nedůležitých částí.

 Samostatný web pro mobilní telefony. Toto řešení je pro prohlížení webových stránek nejlepší, ale je nejvíce náročné na realizaci.

#### **7.2. SMS**

Ti, co nemají přístup k internetu přes mobilní telefon, mohou využít jako alternativní nástroj pro komunikaci příjímání a zasílání SMS. Zasílání lze využít pro předávání výsledků. Nevýhodou je, že poslaná sms musí být v určitém formátu, aby je bylo možné přečíst a následně pak publikovat. Příjímání SMS je možno využít ať už pro zasílání různých upozornění, tak pro zasílání konkrétních sportovních výsledků, které nás zrovna zajímají.

#### **7.3. Email**

Email může mít pro webovou stránku zaměřenou na sportovní výsledky velké využití. Pro organizátory soutěží může sloužit pro předávání informací o rozpisu zápasů, kde může být uvedeno, kdy přesně se hraje, kde atd. Takové to informace mohou být zasílány kapitánům, hráčům, fanouškům atd.

Dále uživatelům typu redaktor družstva, správce, admin mohou poskytovat různá hlášení a upozornění při konkrétní události na webových stránkách. Je vhodné, aby webové stránky dávaly uživateli možnost vybrat si informace, které ho zajímají, a ty mu byly automaticky zasílány do emailové schránky. Běžní uživatelé si mohou například nechat zasílat výsledky konkrétní ligy.

#### **7.3.1. Na co si dát pozor při rozesílání emailů**

Jestliže budeme pro rozesílání zpráv používat emailové adresy zaregistrovaných uživatelů, je důležité, aby při registraci bylo obsaženo upozornění, že souhlasí se zasíláním emailových zpráv. Každá zpráva by měla obsahovat možnost zrušení zasílání dalších zpráv.

Kdybychom toto neumožnili, mohli bychom zasláním nevyžádaného sdělení porušit v České Republice zákon č. 480/2004 Sb., o některých službách informační společnosti. Jasně z něho vyplývá, že zasílatel musí předem dostat souhlas se zasíláním sdělení.

## **7.4. Webová služba**[5]

Webové služby umožňují komunikovat aplikacím provozovaných na různých platformách, ovládat je prostřednictvím webového rozhraní pomocí protokolu HTTP, volat funkce na vzdáleném serveru a předávat jim parametry. "Konsorcium W3C definuje webovou službu jako systém navržený pro podporu vzájemné komunikace dvou na sobě nezávislých aplikací v síti (SOCHOR, 2007, str. 7)." Webové služby se dají použít všude tam, kde potřebujeme předávat určitá data, nebo naopak nějaká získat. Konkrétní příklad využití webových služeb může být zjištění aktuálního počasí, kurz měny, sportovních výsledků atd. Jako ukázku uvádím odkaz na vyhledávač Seekda.com, který obsahuje odkazy na více jak 28 000 webových služeb s popisky. Webové služby se dají vyhledávat podle abecedy, konkrétních dotazů, země nebo pomocí tagů určujících do jakého odvětví spadají. Tento vyhledávač také umožňuje, aby si kdokoliv mohl svou webovou službu zaregistrovat.

## **7.4.1. UDDI** [12,13]

UDDI (Universal Description, Discovery and Integration) je strukturovaný globální registr, který obsahuje informace o firmách a webových službách. Umožňuje firmám se zaregistrovat a publikovat své webové služby. Informace o firmách a webových službách jsou rozřazeny do kategorií a výsledkem hledání je pouze adresa a informace o webové službě, a ne konkrétní služba. UDDI rejstřík je soubor ve formátu XML, který se dá rozdělit na tři části:

- White pages (v překladu "Bílé stránky") obsahují informace popisující firmu a nabízené služby, a to i ve více jazycích. Tento záznam se především zaměřuje na popis firmy a potřebné informace o ní.
- Yellow pages (v překladu "Zlaté stránky") umožňují klasifikovat webové a služby podle standardizovaných taxonomií, jako je například Standard Industrial Classification (SIC), North American Industry Classification Systém (NAICS), nebo United Nations Standard Products and Services Code (UNSPSC). Jelikož jeden podnik může poskytovat více webových služeb, pro jeden záznam v "Bílých stránkách" může být několik záznamů ve "Zlatých stránkách".

• Green pages (v překladu "Zelené stránky") slouží k popsání toho, jak přistupovat k webovým službám. Obsahuje veškeré informace, aby kdokoliv mohl napsat aplikaci s využitím webových služeb. UDDI obsahuje dokument, který se nazývá Type Model "tModel" a popisuje pomocí WSDL, jak přistupovat přes různé rozhraní. Kvůli různosti přístupu k webovým službám může mít daná služba k dispozici více "Zelených stránek".

## **7.4.2. WSDl** [12,5]

Pro popsání webových služeb slouží jazyk WSDL (Web Services Description Language). Ten nám umožňuje popsat, co služba nabízí a jak jí lze použít. Je to XML dokument, který obsahuje několik sekcí jako XML schéma pro formátování dat, formát vstupních a výstupních zpráv a umístění webové služby. Z tohoto popisu pak můžeme snadno vytvářet například SOAP požadavky. Pro vytváření WSDL dokumentů můžeme v dnešní době použít nástroje pro automatické vygenerování popisu webové služby, které nám usnadní práci.

#### **7.4.3. SOAP**[15,16,5]

SOAP (Simple Object Access Protocol) je protokol, který umožňuje oboustrannou komunikaci na principu peer-to-peer pomocí zasílání XML zpráv. Používá se konkrétně pro využití webových služeb. Komunikace může být realizována v různorodém prostředí, protože není závislá na jednom konkrétním programovacím jazyku.

Nejčastěji se používá XML právě proto, že tento jazyk popisuje obsahovou strukturu dat, a tím je vhodný pro publikování dokumentů a výměnu dat. V překladu zkratka XML znamená rozšiřitelný značkovací jazyk, pomocí kterého můžeme vytvářet vlastní značkovací jazyk.

Pro přenos se dají použít protokoly POP3, SMTP, TELNET, SSH atd. Nejčastěji se ale používá protokol HTTP. Důvodem je široká podpora HTTP v různých aplikacích a možnost nahrát webovou službu na webserver, který pak dané požadavky předá konkrétní webové službě k provedení. Další výhodou je, že port 80 se běžně používá a není nutné zasahovat do konfigurace síťových prvků.

Nyní popíšu na jednoduchém příkladu, jak přibližně vypadá zaslání žádosti a odpověď pomocí protokolu SOAP. Parametry se posílají pomocí metod GET a POST. Metoda GET je omezená určitou velikostí a jednotlivé parametry musí být odděleny pomocí symbolů "?" a "&". To pak v URL adrese vypadá následujícím způsobem "http://s *ezony\_souteze\_vypsat.php?soutez=Avl&sport=Volejbal"*. Metoda POST odesílá data až po odeslání URL a není žádnou velikostí nijak omezena.

Základní struktura SOAP protokolu je celkem jednoduchá obsahuje základní tři elementy.

Kořenový element *"<envelope>"* je povinný a umožňuje deklarovat jmenné prostory. V angličtině se pro jmenný prostor používá výraz namespace.

Další element *"<header>"* je nepovinný a slouží k přenosu potřebných informací ke zpracování zprávy. Například obsahuje informaci, která umožňuje identifikaci uživatele nebo také autentizaci, kde je obsaženo přihlašovací jméno a heslo.

Nejdůležitější část je v elementu "<br/>body>", kde se nachází volaní dané webové služby, předávané parametry a u odpovědi výsledek.

Na obrázku č. 6 můžete vidět, jak vypadá SOAP dotaz (request), kde voláme webovou službu getAllEventTypes.

```
POST / StockQuote HTTP/1.1
Content-Type: text/xml; charset=utf-8
Content-Length: nnn
SOAPAction: ""
\langle ? \text{cm1} \rangle version="1.0" encoding="UTF-8"?>
<soap:Envelope
xmlns:xsd="http://www.w3.org/2001/XMLSchema"
xmlns:soap="http://schemas.xmlsoap.org/soap/envelope/"
xmlns:xsi="http://www.w3.org/2001/XMLSchema-instance">
<soap:Body>
  <n1:getAllEventTypes
    xmlns:n1="http://sportovnivysledky.okamzite.eu/events/">
    \langlen1:request>
    \langle/n1:request>
  </n1:getAllEventTypes>
 \langle/soap:Body>
</soap:Envelope>
```
**Obrázek 6 - SOAP dotaz**

Obrázek č. 7 znázorňuje zprávu s odpovědí (response) od volané služby, která nám předává názvy sportů s jejich id.

```
HTTP/1.1 200 OK
Content-Type: application/soap+xml; charset=utf-8
  xml version="1.0" encoding="UTF-8
(soap:Envelope
xmlns:soap="http://schemas.xmlsoap.org/soap/envelope/"
 xmlns:xsi="http://www.w3.org/2001/XMLSchema-instance"
 xmlns:n2="http://sportovnivysledky.okamzite.eu/events/"
 xmlns:xsd="http://www.w3.org/2001/XMLSchema">
 <header xsi:type="n2:APIResponseHeader">
 <errorCode xsi:type="n2:APIErrorEnum">OK</errorCode>
  \langleminorErrorCode xsi:nil="1"/>
 \ell/header>
 <soap:Bodv>
 <n:getActiveEventTypesResponse
 xmlns:n="http://www.betfair.com/publicapi/BFServiceV2/">
   <n:Result xsi:type="n2:GetEventTypesResp">
    <eventTypeItems xsi:type="n2:ArrayOfEventType">
      <n2:EventType xsi:type="n2:EventType">
      <id xsi:type="xsd:int">6423</id>
      <name xsi:type="xsd:string">Tenis</name>
      <nextMarketId xsi:type="xsd:int">0</nextMarketId>
      </n2:EventTvpe>
      <n2:EventType xsi:type="n2:EventType">
      <id xsi:type="xsd:int">61420</id>
      <namexsi:type="xsd:string">Fotbal</name>
      <nextMarketId xsi:type="xsd:int">0</nextMarketId>
      </n2:EventTvpe>
    </eventTypeItems>
    \langleminorErrorCode xsi:nil="1"/>
    <errorCode xsi:type="n2:GetEventsErrorEnum">OK</errorCode>
   \langle/n:Result>
  </n:getActiveEventTypesResponse>
 </soap:Body>
</soap:Envelope>
```
**Obrázek 7 - SOAP odpověď**

#### **7.5. RSS, Atom**[14,17,18]

Firma Netscape vytvořila technologii RSS, která je založená na formátu XML. Původně byla tato technologie určena pro předávání informací a aktualit mezi webovými stránkami, ale během krátké doby byla vytvořena celá řada specializovaných programů, které kontrolují, zda se na zvolených stránkách neobjevila nějaká novinka.

Na obrázku číslo 8 je uveden RSS kanál vypsaný pomocí RSS čtečky zabudované v prohlížeči Firefox.

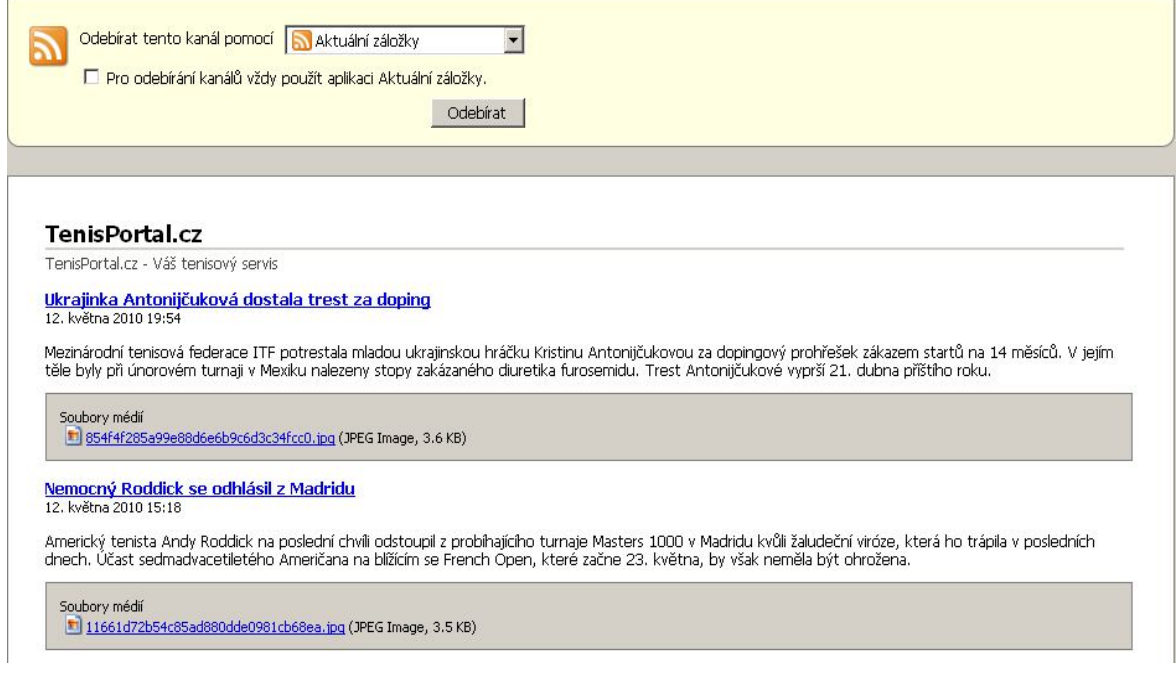

**Obrázek 8 - Zobrazení RSS kanálu ve Firefox**

#### **7.5.1. Jak RSS funguje**

RSS funguje na základě RSS kanálů a RSS čteček. RSS kanál je vlastně soubor, který je uložen spolu s webovými stránkami. Tento soubor je ve formátu XML a má určitou strukturu. Pro ukázku jsem vložil příklad RSS kanálu, který můžete vidět na obrázku č. 9. Obsahuje informace jako název toho, co se na webu přibylo, adresu dané novinky, popis, autora, datum a čas zveřejnění.

```
\langle 2 \text{cm1} \rangle version="1.0"?>
<rss version="2.0">
  <channel>
   <title>Příklad kanálu</title>
   <link>http://sportovnivysledky.okamzite.eu/</link>
   <language>cs</language>
    <pubDate>Tue, 12 Jul 2010 22:00:05 GMT</pubDate>
   \langleitem>
       <title>Začína volejbalová liga</title>
       <link>http://sportovnivysledky.okamzite.eu/volejbal</link>
       <description>other things happened today</description>
       <author>redaktor@sportovnivysledky.okamzite.eu(Jakub Klimeš)</author>
    \langle/item>
  \langle/channel>
</rss>
```

```
Obrázek 9 - Ukázka z RSS kanálu
```
RSS čtečka je program, který má uložené adresy RSS kanálů a v nastavených časových intervalech si stahuje obsah kanálu a upozorňuje uživatele na změny. RSS čtečky jsou volně ke stažení a mezi nejznámější patří FeedReader, FeedDemon a Google Reader. Většinou jsou ale součástí webových prohlížečů, emailových klientů, a také se vyskytují jako plug-in v aplikacích pro komunikaci typu icq a miranda.

Alternativou RSS je formát Atom. Liší se od RSS použitelnými elementy tak, že rozeznává například prostý text od HTML, URL atd. Na obrázku č. 10 můžete vidět ukázku z Atom souboru.

```
\textit{Cxml version="1.0" encoding="utf-8" ?>}<feed xmlns="http://www.w3.org/2005/Atom">
<title>Example.com</title>
<link href="http://sportovnivysledky.okamzite.eu/">
<updated>2010-014-05T23:59:30+01:00</updated>
<author>
<name>Jakub Klimeš</name>
</author>
\langleid>urn:uuid:111-111-111</id>
<entry>
<title>Liga začala</title>
<link href="http://sportovnivysledky.okamzite.eu/liga">
<id>urn:uuid:111-111-112</id>
<updated>2010-014-05T23:59:30+01:00</updated>
<summarv>Krátké shrnutí nebo citát daného záznamu</summarv>
</entry>
</feed>
```
**Obrázek 10 - Ukázka z Atom souboru**

#### **7.5.2. Použití pro uživatele**

RSS slouží běžným uživatelům ke sledování změn na webových stránkách, aniž by je museli navštívit. V dnešní době uživatelé využívají RSS či Atom především pro zjištění aktualit na zpravodajských serverech, nebo také na stránkách typu weblog. V dnešní době je dokonce už možné mít RSS čtečku v telefonu.

#### **7.5.3. Použití pro webové stránky**

Pro webové stránky má RSS velké využití. Umožňuje využívat RSS pro sběr potřebných informací z ostatních webových stránek, a ty pak můžeme publikovat na svých stránkách. Můžeme cizí RSS kanály používat jako odkazy na konkrétní webové stránky se základními informacemi o článku. Pomocí RSS kanálů můžeme také automaticky vygenerovat HTML kód, graficky ho upravit pomocí CSS, publikovat na svých stránkách, ale samozřejmě s uvedením zdroje. Pokud nechceme, aby nikdo používal naše RSS zprávy dále, je lepší RSS nepoužívat.

#### **7.5.4. Co je potřeba pro vytvoření a používání RSS**

Pro zprovoznění RSS na vašich stránkách je nejdříve nutné si rozmyslet, kolik RSS kanálů vytvořit, aby si uživatelé mohli vybrat pouze informace, které je zajímají. Například si můžeme vytvořit RSS kanály pro každý sport zvlášť, nebo jeden společný pro všechny sporty dohromady.

Dalším krokem je vkládání položek (item) do RSS kanálu. Nejvhodnější je tam, kde vytváříme jednotlivé články, aktuality, konkrétní výsledky, abychom si vytvořili formulář nebo upravili stávající formulář pro jejich vytváření tak, aby nám umožňoval zároveň generování RSS kódu a následné vložení do RSS kanálu. Tento formulář by měl umožnit doplnit alespoň tyto informace:

- název aktuality, článku,
- $\bullet$  popis,
- obrázek,
- kategorie kam by se dala aktualita zařadit, jako fotbal atd.,
- odkaz na aktualitu, článek,
- výběr kanálů, kam se má uložit,
- datum a čas publikování, který může i vkládat automaticky v době potvrzením formuláře,
- autora a kontaktní informace jako email atd.,
- copyright.

Pro využívání RSS kanálů z jiných stránek si musíme vytvořit čtečku, která nám dokáže získávat jednotlivé novinky z ostatních webů. Na obrázku číslo 10 můžete vidět jednoduchý php kód umožňující načíst si jednotlivé novinky do pole.

Obrázek číslo 11 demonstruje, proč zrovna jazyk XML je vhodný pro výměnu dat. Je zde vidět, jak je jednoduché si načíst data, která potřebujeme.

```
<?php
   4\text{doc} = new DOMDocument();
   $doc->load('http://sportovnivysledky.okamzite.eu/rss.xml');
   $array('):foreach ($doc->getElementsByTagName('item') as $node) {
        //vytovreni pole, ktere je 1 polozka kanalu
       $itemRSS = array ('title' => $node->qetElementsByTaqName('title')->item(0)->nodeValue,
            'desc' => $node->getElementsByTagName('description')->item(0)->nodeValue,
            'link' => $node->getElementsByTagName('link')->item(0)->nodeValue,
            'date' => $node->getElementsByTagName('pubDate')->item(0)->nodeValue
           \mathcal{L}//vlozeni pole itemRSS do pole arrFeeds
       array push($arrFeeds, $itemRSS);
       //nejnovejsi polozka kanalu je nakonci pole
   \mathcal{Y}
```
**Obrázek 11 - PHP kód pro čtení RSS**

Nyní popíšu, co tato část zdrojového kódu provádí. Nejdříve se načte RSS kanál rss.xml, který je uložen na webovém serveru sportovnivysledky.okamzite.eu. Dále se pak tento RSS kanál prohledává a hledá se element "<item>" pomocí funkce "getElementsByTagName". Pokud ho nalezne, vyhledá informace, které jsou v elementech ...<item>", ...<description>" atd. a uloží je do pole ...\$itemRSS". Pak se toto pole uloží do pole "\$arrFeeds". Ukládání do pole probíhá, dokud je v RSS kanálu ještě element "<item>". Výsledkem je pole (\$arrFeeds[\$itemRSS]) se všemi uloženými aktualitami. Nejnovější aktualita je na konci pole.

Ze získaných dat z RSS kanálu můžeme vytvářet pomocí generování HTML a použitím kaskádových stylů jednoduché aktuality, odkazy na články a lze publikovat i celé články na svém webu. Konkrétně Atom obsahuje element "<content>", ve kterém je uveden celý článek.

# **8.SQL Injection[19,20]**

SQL Injection je technika umožňující neoprávněný přístup k databázi aplikace. Tuto možnost nám umožňují aplikace, které mají neošetřený vstup. Ten můžeme využít pro vsunutí vlastních informací do SQL kódu. Po úpravě SQL příkazu má pak jiný smysl, než programátor zamýšlel.

# **8.1. Možná rizika SQL injection jsou:**

- Získání přístupu k datům, ke kterým bychom mít přístup neměli. Konkrétně tedy k citlivým, důvěrným atd.
- Možnost změny dat, která měla být určena jen pro čtení.
- Možnost vstoupit do administračních částí internetové aplikace.
- Možnost vyvolat příkazy SQL serveru, které umožní ovládnout stroj, na kterém SQL server běží.
- Možnost smazat nějaké tabulky nebo celou databázi.

# **8.2. Rizikové části internetové aplikace jsou:**

- formuláře (POST/GET),
- parametry URI,
- HTTP/XML/SOAP komunikace/Cookies,
- "importy" souborů.

# **8.3. Příklady SQL Injection**

Na obrázku číslo 12 můžete vidět SQL příkaz, který je použit pro přihlášení uživatele admin do webové aplikace. Když SQL příkaz nalezne v databázi uživatele se zadaným jménem (admin) a heslem (admin), tak je přihlášen.

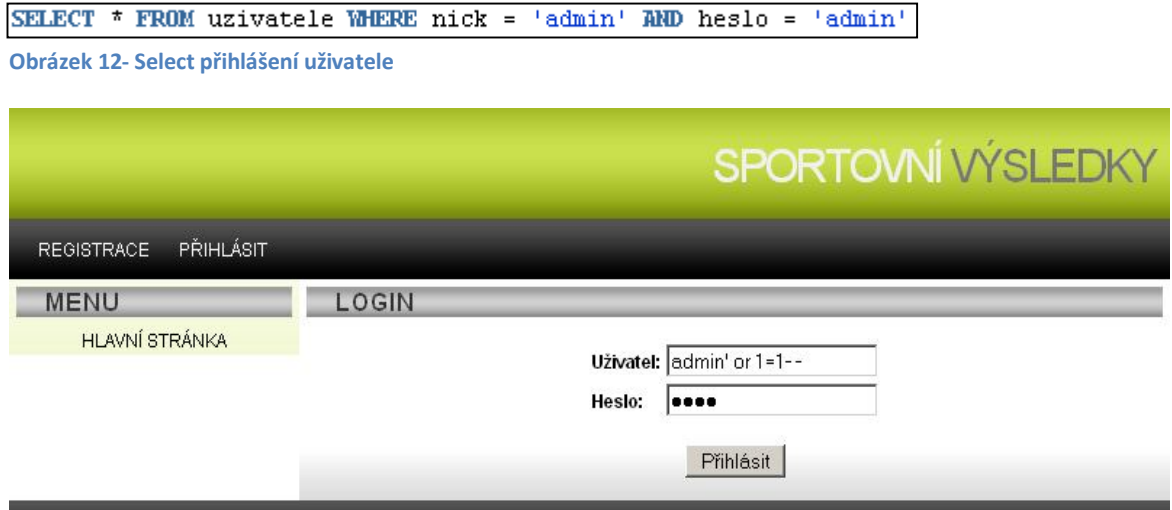

**Obrázek 13 - SQL Injection**

Na obrázku číslo 13 je přihlašovací obrazovka, kde se snažíme přihlásit jako uživatel admin bez toho, abychom znali jeho heslo.

Na obrázku 14 je vidět, jak vypadá následující select po zmáčknutí tlačítka přihlásit. Do SQL příkazu je přidána podmínka, že uživatelské jméno se rovná admin nebo 1=1. Dále je za tento příkaz vložena 2 krát pomlčka. To zbytek selectu zakomentuje a z toho důvodu už select nekontroluje heslo.

```
SELECT * FROM uzivatele WHERE nick = 'admin' AND 1 = 1 --AND heslo = ''
```
**Obrázek 14 - Select se zakomentovanou kontrolou hesla**

Na

obrázku 15 je uveden příklad SQL Injection, který demonstruje, jak je možné vkládat více příkazů za sebou. Je zde uveden příkaz pro smazání tabulky "uzivatele".

SELECT \* FROM uzivatele WHERE nick = 'admin' OR 1 = 1; DROP TABLE uzivatele--AND heslo =  $^{\text{+}}$ **Obrázek 15 - Select smazani tabulky**

# **8.4. Ochrana proti SQL Injection**

Před zveřejněním aplikace na internetu je vhodné si nechat aplikaci otestovat z hlediska bezpečnosti u nějaké firmy, která se zabývá bezpečnostním auditem aplikací. Jak zabezpečit webovou aplikaci?

- Pro připojení do databáze vytvořit více typů uživatelů, kteří budou mít různá práva pro přístup do databáze.
- Ze strany databáze lze částečně zabránit útokům pomocí triggerů, pohledů atd.
- Vypnutí chybových hlášek v php.ini.
- Textové vstupy upravit náhradou ' za '' (neboli dvojici apostrofů). Jde o nejjednodušší způsob, který znemožní použít ' pro ukončení vytvářeného SQL dotazu.
- Textové vstupy upravit odpovídající RegExp() transformací, která v něm ponechá pouze znaky, které v něm mají být. Tímto způsobem je pochopitelně více než vhodné ošetřovat i vstupy, které se stanou později výstupy. Vyhnete se tak nebezpečí jinému, jménem XSS.
- Kontrola vstupu zda je odpovídající datový typ. To můžeme kontrolovat pomocí použitého programovacího jazyka. Pro příklad v PHP používat funkce jako "is numeric()", která zjistí, zda je vkládaná hodnota číslo.

# **9.Základní popis použitých prostředků pro realizaci aplikace**

## **9.1. PHP**[4]

PHP je rekurzivní zkratkou Hypertext Preprocessor. Česká definice je interpretovaný jazyk na straně serveru. PHP je skriptovací programovací jazyk, vhodný především pro programování dynamických webových stránek. Syntaxe jazyka se podobá jazykům Perl, C, Pascal, Java. Funguje na straně serveru, kde zpracovává scripty a výsledek pak generuje jako HTML stránky.

Výhodou je, že díky tomu klient nemůže vidět zdrojový kód stránky psaný v PHP. Může ho vidět pouze ten, kdo má přistup k souborům na webovém serveru. Další velké plus tohoto jazyka je, že vytvořené aplikace v php nejsou závislé na žádné platformě, ani na žádném konkrétním prohlížeči či programu. Dále PHP podporuje mnoho knihoven pro různé účely jako například přístup k většině databázových systémů, zpracování textu, grafiky atd.

Nevýhodou může být zatěžování serveru díky tomu, že musí zvlášť pro každého klienta vygenerovat html stránku. Tento problém jde částečně eliminovat pomocí umísťování interaktivních komponent na webové stránky hlavně díky technologii AJAX (Asynchronous JavaScript and XML).

## **9.2. MySQL**[6]

Je nejpopulárnější open source databáze, která je podpořena aktivní komunitou opensource vývojářů a nadšenců. MySQL je multiplatformní relační databázový systém typu klient/server. Komunikace probíhá tak, že klient zasílá sql dotazy a server na ně odpovídá.

Pro uchování dat jsou k dispozici různé typy tabulek (storage engine). Databáze MySQL umožňuje uložit data minimálně do sedmi rozdílných typů tabulek. Každý z typů má vlastní výhody a nevýhody. V MySQL je nastaven výchozí typ tabulek MyISAM.

#### **9.2.1. MyISAM**

Je to jeden z nejstarších typů tabulek. Tabulky je možné vytvářet s proměnlivou délkou řádků. Tento typ umožňuje ukládání tabulek téměř neomezených velikostí, až do 256 TB. Proto bývá nejčastěji databáze omezena velikostí disku. Dále MyISAM poskytuje fulltextové vyhledávání. Nevýhodu je, že neposkytuje možnost transakcí a používání primárních a cizích klíčů. Proto jsem si pro vytvoření aplikace vybral typ tabulek InnoDB.

#### **9.2.2. InnoDB**

Tento typ tabulky podporuje transakce. Obsahuje funkci commit, která potvrdí provedené sql příkazy. Funkce rollback naopak provedené příkazy anuluje zpět do pevně určeného záchytného bodu. Dále umožňuje používání primárních a cizích klíčů, kterými lze propojit jednotlivé tabulky. Toto propojení nám zaručí, že nedojde k nekonzistenci dat. Pomocí klíčů můžeme nastavit například kaskádové mazání, které nám zaručí, že když se pokusíme smazat záznam v tabulce, který dále odkazuje na jinou tabulku, tak nám smaže záznamy ve všech tabulkách. Také je tu funkce restrict, která nám nedovolí smazat záznam, dokud se na daný záznam nebude jiná tabulka odkazovat. Další výhodou je, že když dojde k neočekávané chybě, kdy MySQL server není řádně ukončen, tak při spuštění se provede rollback a nedokončené příkazy se provedou znovu. Nevýhodou může být pomalejší vkládání záznamů do tabulek na rozdíl od ostatních druhů tabulek.

#### **9.3. XAMPP**[7]

Je balík obsahující Apache, PHP, MySQL a Perl. Stačí ho pouze nainstalovat a vše funguje bez jakéhokoliv nastavování. Výchozí nastavení je vhodné především pro vývojáře, protože XAMP má povolenou většinu funkcí. Tento balík je volně ke stažení, a je možné ho použít i pro komerční využití.

#### **9.4. JavaScript**[8]

Je objektově orientovaný skriptovací jazyk, který má největší využití pro vytváření webových stránek. Často je vkládán přímo do kódu HTML stránky, kde se používá pro ovládání různých ovládacích prvků, jako jsou tlačítka, textová políčka, formuláře nebo také je vhodný pro vytváření animací a různých efektů.

## **9.5. JQuery**

JQuery je v dnešní době jedna z nejpopulárnějších JavaScriptových knihoven, která je open source. Jelikož je pro mě JavaScript velmi nepřehledný, knihovna JQuery mi velice usnadnila práci. Využíval jsem často funkce pro ošetření událostí jako jsou onclick(), ready(), change(), a také funkci hide(), která umožní skrýt část stránky a při určité události jí pro změnu zobrazit. V aplikaci jsem dále použil následující objekty, které měli velmi propracovanou dokumentaci s uvedenými příklady konkrétního použití:

- Datepicker je kalendář který je vhodný do formulářů, kde si uživatel vybere přesné datum a nemusí se starat o formát vkládaného datumu. Více informací na stránkách http://docs.jquery.com/UI/API/1.8/Datepicker.
- Validation je plugin, který se stará správné vyplnění formuláře. Další informace na http://docs.jquery.com/Plugins/Validation.

#### **9.6. CSS**[10]

Je zkratkou Cascading Style Sheets. U nás se používá výraz kaskádové styly. Důvodem používání kaskádových stylů je oddělit formátování dokumentu od obsahu a struktury dokumentu. To nám pomáhá v přehlednosti kódu, ale dále pak vytvořené formátování můžeme sdílet s více stránkami, a tím snížit opakování formátovacích elementů.

# **10. Popis vytvářené aplikace**

Cílem práce bylo vytvořit webovou aplikaci s využitím databázových systémů pro zpracování sportovních výsledků s tím, že by měla být aplikace co nejuniverzálnější a dala se využít pro co nejvíce sportů. Z důvodu rozsáhlosti jsem sportovní výsledky zúžil na aplikaci sloužící pro kolektivní a individuální sporty, které se hrají na body a zápasy hrané jeden proti jednomu. Databázový návrh je připraven i pro ostatní druhy sportů.

# **10.1. Aplikace obsahuje 3 typy uživatelů:**

- Správce vytváří sporty, soutěže, sezóny a může editovat veškerá nastavení.
- Redaktor družstev má přidělenou určitou soutěž nebo i celý sport od správce a stará se o výsledky, bodování, výsledné tabulky, soupisky družstev, vytváří jednotlivé zápasy.
- Anonymní uživatel má povoleno pouze prohlížení výsledků.

# **10.2. Co aplikace umožňuje:**

- Vytváření a editaci sportů, soutěží, sezón, kol, základních části, playoff, zápasů.
- Určení pravidel, jak se bude hrát daná soutěž, sezóna, například kolik setů, kol atd.
- Zobrazuje výslednou tabulku, která se počítá z odehraných zápasů a výsledky je možné řadit podle zadaných kritérií.
- Možnost vytváření mini tabulky, která lze seřadit podle jiných kritérií než výsledná tabulka a následné vložení do výsledné tabulky.
- Nastavení bodování pro prohru, výhru, remízu, kontumaci, výhru v prodloužení, prohru v prodloužení.
- Přiřazování sportovců/družstev ke sportu nebo do soutěže, sezóny a přiřazování hráčů do družstev.
- Editace sportovců, družstev.
- Registrace, přiřazení role.

## **10.3. Počítání výsledkové tabulky**

Výsledková tabulka zaznamenává výsledky a statistiku týmů/sportovců pro celou sezónu. Na obrázku číslo 16 můžete vidět, co se všechno počítá. Jednotlivé řádky sloupců se počítají pro všechny týmy/sportovce tak, že se prochází všechny zápasy patřící do základní části nebo playoff dané sezóny. Každý tým/sportovec má vytvořené pole pro atributy tabulky. Například pole "\$body[id\_tymu]" a do tohoto pole jsou zaznamenávány získané body.

Body se počítají tak, že se musí u každého zápasu rozlišit, kdo vyhrál, kdo prohrál, remíza, výhra v prodloužení atd. Podle tohoto údaje vybereme příslušný počet bodů, který za daný zápas týmů/sportovci náleží v tabulce bodovaní a takto přičítáme body všem týmům/sportovcům do jejich pole \$body[\$id\_tymu].

Při počítání položek výsledné tabulky může být problém položkami prohrané vyhrané. Uvedu konkrétní příklad na dvou sportech. Například fotbal se hraje na dva poločasy a v tabulkách prohrané/vyhrané bude uvedeno kolik gólů daný tým dal (vyhrané) a kolik dostal (prohrané). Naproti tomu tenis se hraje na sety a každý set se hraje minimálně do šesti her (game). Takže u tohoto sportu je možné ještě přidat další položky do výsledkové tabulky, které budou rozlišovat prohrané/vyhrané sety a prohrané/vyhrané hry (game). Já jsem to vyřešil tak, že jsem zachoval pouze prohrané a vyhrané. Řešení předvedu na konkrétním příkladu fotbalu a tenisu, ale toto platí i pro ostatní sporty hrané na body. U zápasu rozlišuji tyto dva případy pomocí podmínky. Pokud se liší konečné score od posledního odehraného setu, tak sčítám body ze všech odehraných setů dohromady. Naopak pokud se shoduje score s výsledkem z 2. poločasu/prodloužení, tak dosažené body počítám ze záznamu score.

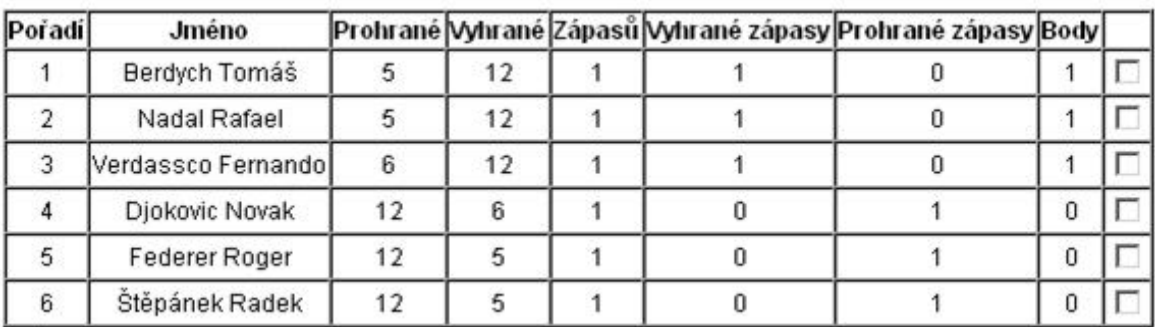

**Obrázek 16 - Vysledkova tabulka**

## **10.4. Přejmenování výsledkové tabulky**

Jelikož aplikace není zaměřená na jeden sport, je důležité, aby bylo možné přejmenovat hlavičku této tabulky pro každý sport zvlášť. Umožňuje uživateli s určitým právem měnit hlavičku. Toto je nám umožněno pomocí tabulky seznam hlavicka vysledne tabuky, která slouží jako seznam položek hlavičky. Má přidán atribut alternativni nazev, který můžeme editovat a přiřadit tak jiný název hlavičce tabulky. Při vypisování má alternativní název přednost před původním z tabulky polozky\_hlavicky\_vysledne\_tabulky. Na obrázku číslo 17 můžete vidět E-R Diagram databázového řešení.

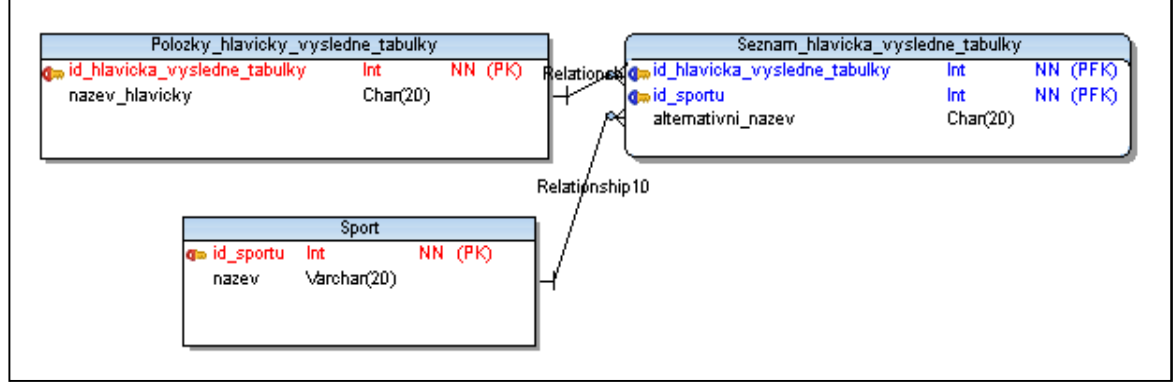

**Obrázek 17 - E-R Diagram přejmenování výsledkové tabulky**

## **10.5. Způsoby zobrazování tabulek**

Princip vypsání výsledkové tabulky je popsán viz kapitola 11.4. Minitabulka. Pro ostatní tabulky v aplikaci používám doplňkovou JavaScriptovou knihovnu tablesorter (http://tablesorter.com/docs/), která velice usnadňuje práci s tabulkami. Umožňuje ji naformátovat podle zvoleného kaskádového stylu a hlavní funkcí je že umožňuje různá třídění tabulek. Například po kliknutí na sloupec hlavičky tabulky třídit data v tabulce. Dále umožňuje omezení počtu řádků tabulky. Když je omezení překročeno, tabulka se rozdělí na více častí a mezi jednotlivými částmi pak můžeme snadno překlikávat. Na obrázku číslo 18 můžete vidět, jak taková tabulka vypadá.

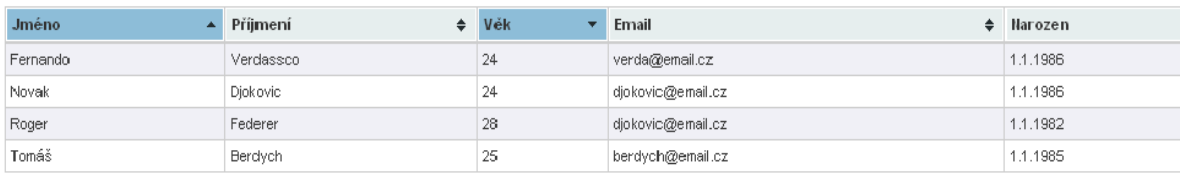

**Obrázek 18 - Příklad použití tablesorter na tabulce hráči**

# **10.6. Rozdělení sezóny**

V aplikaci je sezóna rozdělena na playoff a základní část. Dále je vhodné umožnit vytváření dalších kol jako boj o postup a boj o spadnutí, rozdělení týmů do skupin atd.

Základní část se hraje tak, že skupina týmů/sportovců hraje mezi sebou zápasy v jednotlivých kolech. Rozdělení zápasů na kola je praktické hlavně pro přehlednost mezi jednotlivými zápasy. Dále je vidět kolik zápasů je odehráno z kolika.

Vhodné použití playoff je následující. Týmy/sportovci mohou po odehrání základní části postupovat do playoff. Dále je možno použít playoff pro soutěže pavoukového typu jako je tenis.

# **11. Návrh databáze**

Jelikož návrh databáze pro zpracování výsledků je celkem rozsáhlý, budu se mu věnovat po jednotlivých částech. Uvedu zde základní stavební kameny, na kterých je aplikace postavená. Mé konkrétní řešení je k dispozici v příloze jako obrázek a popis v programátorské dokumentaci.

#### **11.1. Rozdělení sportů**

Na světě existuje nespočetně druhů sportů a pro každý sport platí jiná pravidla. Proto je důležité si jednotlivé sporty rozčlenit do určitých kategorií. První důležité kritérium je, jestli je daný sport kolektivní, nebo individuální. Podle této informace pak v aplikaci budeme pracovat se jmény lidí, nebo s názvy týmů.

Dalším důležitým kritériem je rozdělení sportů podle toho co se u nich hodnotí. Nejčastěji se sporty hodnotí podle počtu dosažených bodů, naměřeného času, délky a výšky. Jinak jsou ještě další méně používané prostředky pro hodnocení jako par, hmotnost atd.

U sportovních výsledků může být forma výsledkové tabulky odlišná kvůli tomu, zda se zápas hraje jeden proti jednomu (1:1), nebo jeden proti více (1:N).

Dále se dají sporty rozdělit na míčové, zimní, vodní, motorové atd. To je ale spíše informativního charakteru, podle kterého dané sporty můžeme roztřídit do vhodných kategorií.

# **11.2. Zápasy**

Schéma tabulek pro vytváření zápasů můžete vidět na obrázku č. 19. Tabulka "zapasy" obsahuje identifikační číslo a také informace o tom, kdy se daný zápas bude hrát. Dále by ještě mohla obsahovat místo konání zápasu a další takové potřebné informace.

Schéma počítá s tím, že na jeden zápas připadá 1 a více týmů, sportovců či rozhodců. Tabulka "teamy sportovci" spojí tyto dvě odlišné entity do jedné. Toto spojení týmů a sportovců se hodí k tomu, abychom nemuseli vytvářet tabulky pro tyto entity zvlášť. V databázi používám pomocné tabulky, jako "seznam teamu sportovcu" pro sporty, soutěže, sezóny, kola, playoff atd. Kdybych týmy a sportovce nespojil do jedné tabulky, musel bych vytvářet pro každý tým a sportovce tabulky zvlášť.

Ke zmínce stojí ještě tabulka "team seznam sportovcu", která zaznamenává soupisku týmu a obsahuje atributy od a do, které umožňují přestup hráčů do jiných týmů.

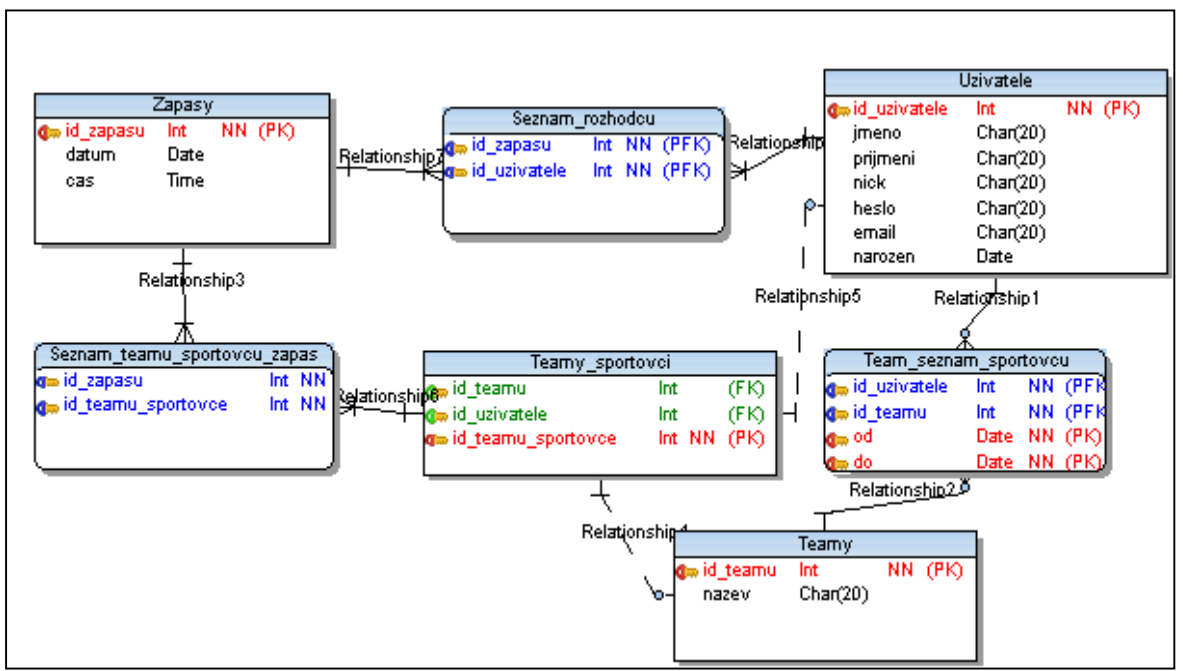

**Obrázek 19 - ER-Diagram zápasy**

## **11.3. Výsledky**

Schéma tabulek na obrázku číslo 20 znázorňuje, jakým způsobem jsou zaznamenávány výsledky jednotlivých zápasů.

Tabulka "nalezitosti vysledky zapas" obsahuje veškeré položky, ke kterým jsou pak zaznamenávány dosažené hodnoty. Obsahuje například položky jako 1. Set, 1. Kolo, 2. Poločas, 3. Třetina, Prodloužení atd.

Tabulka "pravidla sportu" slouží k nastavení toho, co bude v konkrétních výsledkách za položky k dispozici. Dají se nastavit pro sport, soutěž či sezónu zvlášť. Při vytváření zápasu se podíváme co je za položky (id nalezitosti) v tabulce "pravidla sportu", vytvoříme je v tabulce "seznam nalezitosti vysledky zapas" a přiřadíme jim hodnotu null. Konkrétní výsledky pak už upravujeme pomocí sql příkazu update. Jednotlivé výsledky jsou určeny pomocí id\_zapasu, id\_nalezitosti a id\_teamu\_sportovce. Dále by bylo vhodné přidat atribut pro rozlišení domácí a hosté.

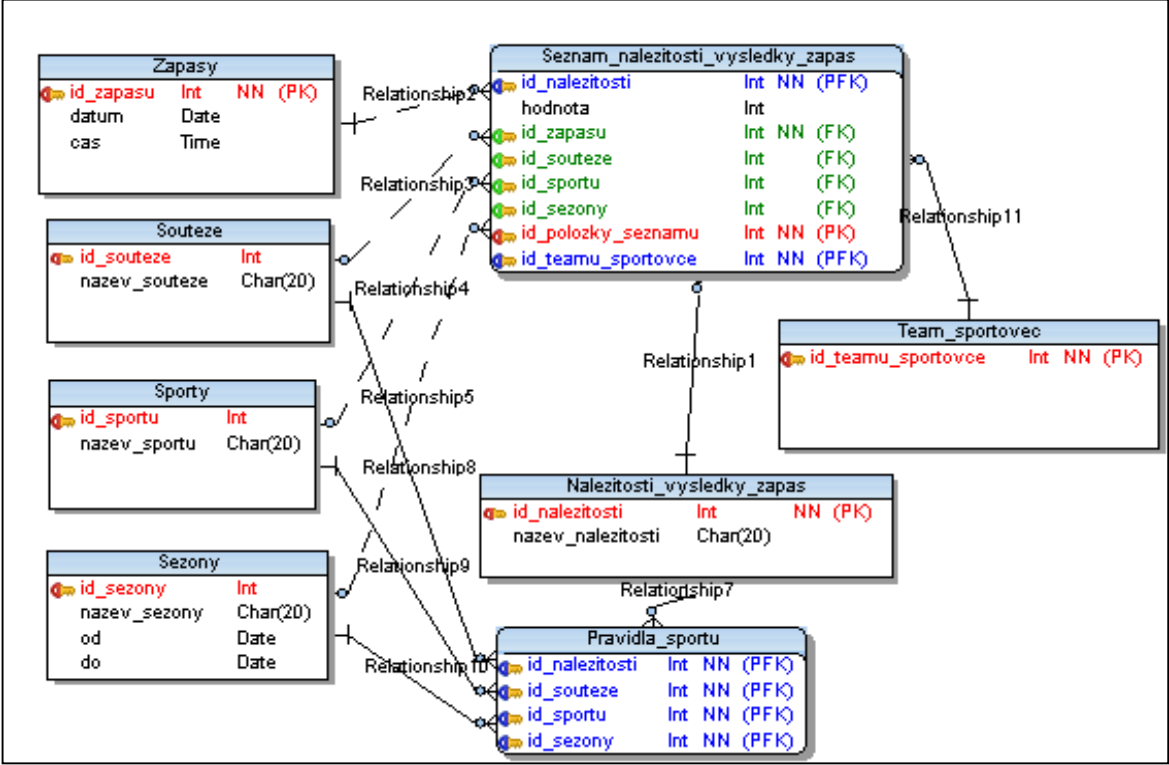

**Obrázek 20 - ER-Diagram výsledky**

## **11.4. Minitabulka**

Minitabulka slouží ve webové aplikaci k tomu, aby bylo možné rozsoudit týmy či sportovce se stejným počtem bodů podle jiných kritérií, než je setříděná výsledná tabulka.

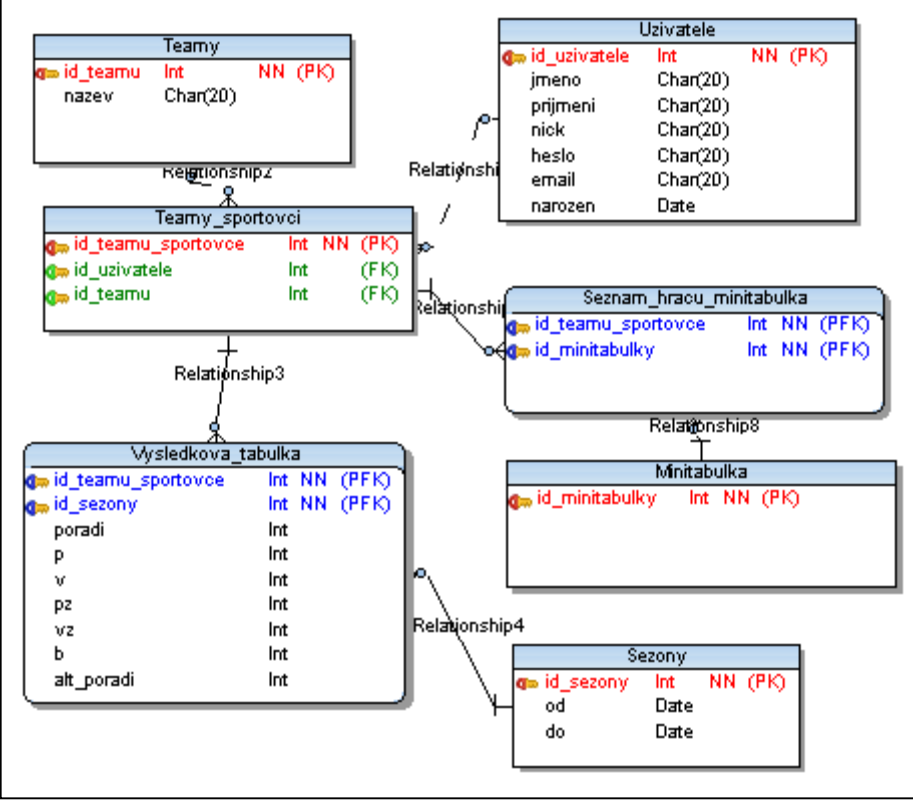

**Obrázek 21 - ER-Diagram minitabulka**

Na obrázku číslo 21 je znázorněn E-R Diagram, který umožňuje uvedenou funkci minitabulky. "Výsledkova tabulka" slouží k uchování výsledků všech týmů či sportovců, ale její hlavní důvod proč existuje, je uchovávání pozměněného pořadí z minitabulky. Funguje tak, že si vybereme týmy/sportovce, kteří mají stejný počet bodů a vložíme je do tabulky "seznam hracu minitabulka". V aplikaci si je setřídíme podle jiných kritérií, a když se pořadí liší od pořadí v tabulce "vysledkova tabulka", uložíme nové pořadí do sloupce (atributu) alt poradi tabulky "vysledkova tabulka". Protože vypsaná výsledková tabulka se řídí při vypisování takovým pravidlem, že pokud atribut alt\_poradi nemá hodnotu null tak má přednost před atributem poradi.

## **11.5. Role a práva**

Obrázek č. 22 znázorňuje schéma tabulek, které umožňuje uživatelům přidělení práv a rolí.

Tabulka "seznam roli" umožňuje přidělení uživateli jednu nebo více rolí. Primární klíč slouží k tomu, když uživateli smažu roli, aby se smazaly záznamy i v tabulkách "seznam\_sportu\_role\_uzivatel" a "seznam soutezi role\_uzivatel". Tyto dvě tabulky slouží jako seznam sportů a soutěží, který určuje na jaké sporty a soutěže má daný uživatel právo. Konkrétně to pak funguje tak, že se uživatel může přihlásit a jeho identita je udržována pomocí PHP proměnné typu \$\_Session a podle této proměnné se mu zobrazuje to, co by mělo.

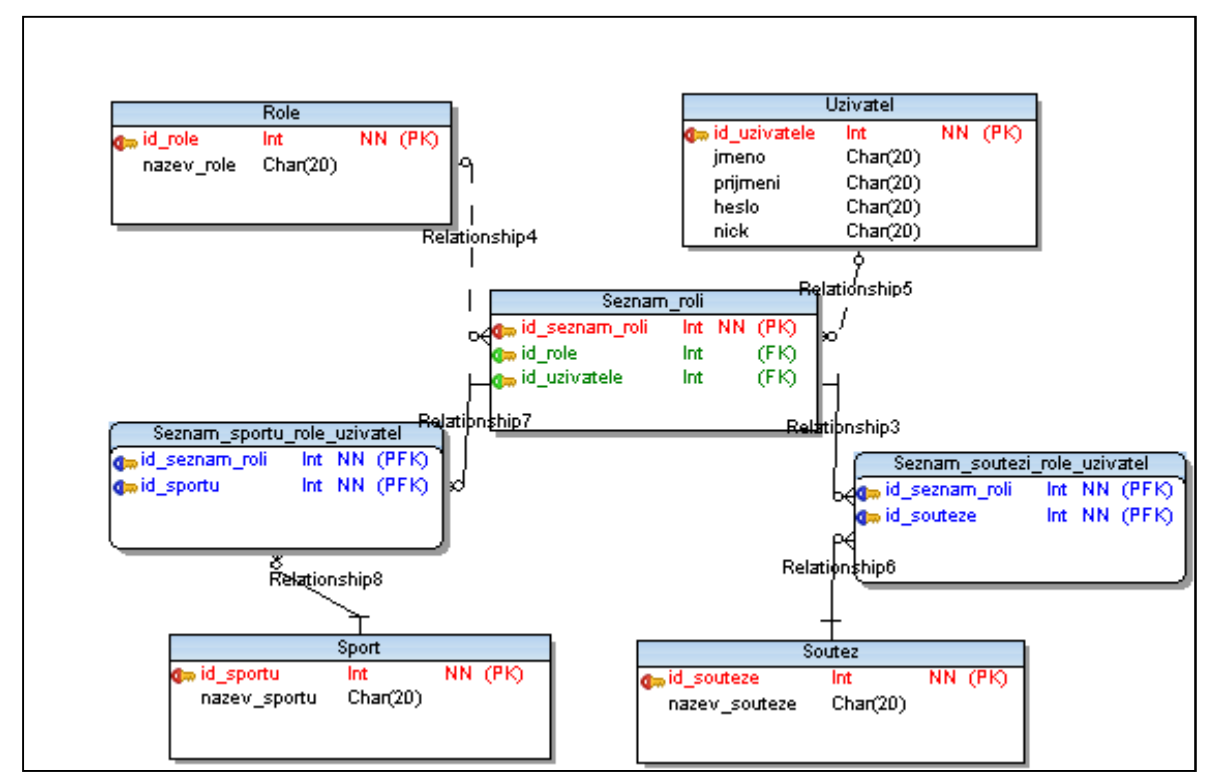

**Obrázek 22 - ER-Diagram práva**

#### **11.6. Vytváření databáze**

Aplikace pro sportovní výsledky by mohla mít nespočetně mnoho funkcí. Mohla by uchovávat velké množství informací kolem sportovních výsledků. Je jich mnoho a u každého sportu se liší. Proto je důležité nepodcenit databázový návrh a velice dobře si ho promyslet. Pozdější úpravy pak mohou zabrat hodně času.

#### **11.7. Na co si dát pozor**

Při práci s MySQL databází jsem narazil na pár problémů. Když jsem vkládal do tabulek slova, která obsahovala háčky a čárky, vkládaly se mi do tabulek nesprávné znaky. Bylo to proto, že jsem neměl nastaven správný jazyk. Při následné změně kódování problém přetrvával. Bylo nutné tabulku smazat a vytvořit ji znovu. Doporučuji nastavit character set na "UTF-8 UNICODE" a collation "utf 8 czech ci" už při vytváření tabulky. Dále je vhodné před vkládáním do tabulky pomocí PHP použít příkaz "MySQL Query('SET NAMES utf8');", který naznačuje, jaká znaková sada se bude používat pro odesílání sql dotazů.

Dalším problém byl u klíčů, kde jsem potřeboval změnit ON DELETE hodnotu RESTRICT na CASCADE. Ať jsem dělal, co jsem dělal, nešlo mi to změnit a musel jsem veškeré klíče smazat a vytvořit znovu. Je nutné si rozmyslet předem, co budu potřebovat a nastavit vše při vytváření klíčů.

Je důležité si rozmyslet, jaký typ tabulek budeme používat. Při výběru hostingu totiž zjistíme, že většina free hostingů umožňuje používat pouze typ tabulek MyISAM.

# **12. Závěr**

Vytváření webové aplikace bylo velmi zajímavé, naučil jsem se a vyzkoušel spoustu nových věcí. Jelikož zadané téma nabízí nespočetně mnoho možností, bude na aplikaci stále co zlepšovat. Aplikace je plně funkční obsahuje veškeré funkce pro tvorbu a správu výsledků a je připravená pro nasazení na webový server.

Pro zdokonalení a použitelnost aplikace by bylo vhodné oddělit logickou vrstvu aplikace od prezentační s použitím oop a abstrakce. To by určitě usnadnilo práci při rozšiřování aplikace, a také by to umožňovalo lehce měnit vzhled webové aplikace.

V teoretické části se mi povedlo zhodnotit webové stránky zabývající se sportem a dále najít veškeré technologie umožňující komunikaci mezi webovými stránkami.

# **13. Použitá literatura**

- [1] Sport*. Wikipedie : otevřená encyklopedie* [online]. [cit. 2010-05-02]. Dostupný z WWW: <http://cs.wikipedia.org/wiki/Sport>.
- [2] QINFA, Ye. Sports History of China : Part 1: Before the Western Han Dynasty. *About.com* [online]. [cit. 2010-05-02]. Dostupný z WWW: <http://chineseculture.about.com/library/weekly/aa032301a.htm>.
- [3] Once Popular, Now Forgotten. *AncientSports.net* [online]. [cit. 2010-05-02]. Dostupný z WWW: <http://www.ancientsports.net/forgotten\_sports.html>.
- [4] PHP. *Wikipedie : otevřená encyklopedie* [online]. [cit. 2010-05-03]. Dostupný z WWW: <http://cs.wikipedia.org/wiki/PHP>.
- [5] SOCHOR, Zbyněk. *Webová služba pro sběr sportovních výsledků*. Brno, 2007. 55 s. Diplomová práce. Masarykova univerzita Brno.
- [6] MySQL. *Wikipedie : otevřená encyklopedie* [online]. [cit. 2010-05-04]. Dostupný z WWW: <http://cs.wikipedia.org/wiki/MySQL>.
- [7] SEIDLER, Kai. XAMPP. *Apachefriends.org* [online]. 15.12.2009, [cit. 2010-05- 04]. Dostupný z WWW: <http://www.apachefriends.org/en/xampp.html>.
- [8] JavaScript. Wikipedie : otevřená encyklopedie [online]. [cit. 2010-05-04]. Dostupný z WWW: <http://en.wikipedia.org/wiki/JavaScript>.
- [9] CAJTHAML, Martin. Mobilní verze webu rychle a kvalitně. *Symbio* [online]. 17. 7. 2009, [cit. 2010-05-04]. Dostupný z WWW: < http://www.symbio.cz/clanky/mobilni-verze-webu-rychle-a-kvalitne.html >.
- [10] HOŘÍNEK, Petr. Využití webových služeb v .NET aplikacích. *Interval.cz* [online]. 23. 04. 2002, [cit. 2010-05-06]. Dostupný z WWW: <http://interval.cz/clanky/vyuziti-webovych-sluzeb-v-net-aplikacich/>.
- [11] Universal Description Discovery and Integration. *Wikipedie : otevřená encyklopedie* [online]. 17. 7. 2009, [cit. 2010-05-06]. Dostupný z WWW: <http://en.wikipedia.org/wiki/Universal\_Description\_Discovery\_and\_Integration>.
- [12] RSS. *Wikipedie : otevřená encyklopedie* [online], [cit. 2010-05-06]. Dostupný z WWW: <http://cs.wikipedia.org/wiki/RSS>.
- [13] VRÁNA, JAKUB. Webové služby v PHP : XML-RPC a SOAP. *Root.cz* [online]. 10. 8. 2007, 1, [cit. 2010-05-06]. Dostupný z WWW: <http://www.root.cz/clanky/webove-sluzby-php-xmlrpc-soap/>.
- [13] SOAP Tutorial. *W3Schools* [online], [cit. 2010-05-06]. Dostupný z WWW: <http://www.w3schools.com/soap/>.
- [15] KRČMÁŘ, Petr. Vše podstatné o RSS. *Root.cz* [online]. 14. 9. 2006, [cit. 2010-05- 06]. Dostupný z WWW: <http://www.root.cz/clanky/vse-podstatne-o-rss/>.
- [16] CIMPRICH, Petr. Atom 1.0 : Formát. *Root.cz* [online]. 26. 1. 2006, [cit. 2010-05- 06]. Dostupný z WWW: <http://www.root.cz/clanky/atom-1-0-format/>.
- [17] DOČEKAL, Daniel. SQL injection : Princip a ochrana. *Investice.ihned.cz* [online]. 2006, [cit. 2010-05-10]. Dostupný z WWW: <http://investice.ihned.cz/c4- 10122900-19732020-i00000\_d-sql-injection-princip-a-ochrana>.
- [18] SQL injection. *Wikipedie : otevřená encyklopedie* [online]. [cit. 2010-05-10]. Dostupný z WWW: <http://investice.ihned.cz/c4-10122900-19732020-i00000\_dsql-injection-princip-a-ochrana>. ISSN http://en.wikipedia.org/wiki/SQL\_injection.